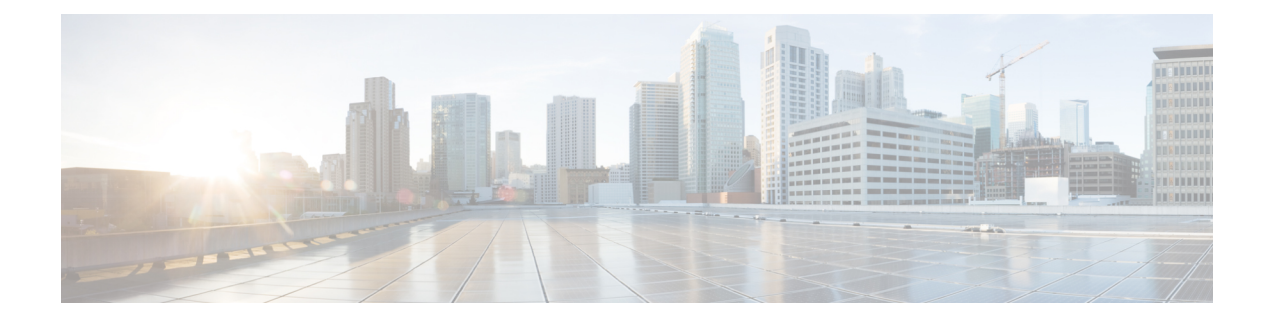

# **Implementing Video Monitoring**

Configuring Video Monitoring is a four-step procedure, which includes configuring the relevant class-maps and policy maps, and binding the video monitoring policy to an interface.

- Prerequisites for [Implementing](#page-0-0) Video Monitoring, on page 1
- Information About [Implementing](#page-0-1) Video Monitoring, on page 1
- [Implementing](#page-5-0) Video Monitoring, on page 6
- Configuration Examples for [Implementing](#page-27-0) Video Monitoring , on page 28
- Additional [References,](#page-35-0) on page 36

# <span id="page-0-0"></span>**Prerequisites for Implementing Video Monitoring**

- You must be in a user group associated with a task group that includes the proper task IDs. The command reference guides include the task IDs required for each command. If you suspect user group assignment is preventing you from using a command, contact your AAA administrator for assistance.
- You must install and activate packages for advanced video services. For detailed information about optional package installation, see *Cisco ASR 9000 Series Aggregation Services Router Getting Started Guide*.
- You must install and activate a package for the multicast routing software and enable multicast routing on the system. Video monitoring is supported on interfaces that are multicast-enabled. For detailed information about multicast routing, refer to the chapter Implementing Layer 3 Multicast Routing on Cisco ASR 9000 Series Routers.

# <span id="page-0-1"></span>**Information About Implementing Video Monitoring**

# **Video Monitoring**

Poor video experience is a major cause for concern among service providers in terms of service costs and loss of revenue. To avoid the service costs of help desk time, NOC (network operation center) troubleshooting resources, and truck rolls, the capability of monitoring video traffic is essential. On Cisco IOS XR software, problems in video flows can be easily diagnosed by video monitoring.

# **Introduction to Video Monitoring**

Packet loss is one common cause of video quality degradation. Its impact is more significant on compressed video flows. The video traffic transported through the service provider IPnetwork is mostly compressed video – MPEG or similar encoding. Because of the way compression occurs, the traffic is extremely loss-sensitive. The video is encoded with an independent frame (I-frame) every few seconds, with subsequent frames being deltas from the I-frame. If the loss is in an I-frame, a 3 ms loss of traffic (roughly one IP packet) can result in a viewing degradation for up to 1.2 seconds.

Jitter is a key flow characteristic that requires careful buffer provisioning in the end device. The set top box (STB) that displaysthe media on a screen needsto decode the video in real-time. It buffersthe incoming video stream so that it can decode and display the image smoothly. Large network jitter can lead to buffer underrun or overrun on the STB. Depending on how large the jitter is, this will create a visual artifact or even a "black screen" at the display.

End-to-end delay in transmission is not significant for a broadcast-only application. However, as the video applications get to be more interactive, the end-to-end latency (delay) becomes a critical Quality of Experience (QoE) component. Data loss is a major contributor for poor QoE.

Three main contributors to poor QoE can be summed up as:

- Packet Loss
- Jitter
- Delay

Video Monitoring plays a very significant role in improving video quality, and thus, in enhancing the QoE. Video monitoring is implemented on the routers and enables network operators to measure and track video transport performance on a per-flow basis. The video packets flow through a router. We can use the packet headers and compute a metric that gives us a measure of the network performance impacting the quality of the video. This information from multiple routers is compared for the same flow to get a clear end-to-end picture of the video issues in the network and the affected flows.

Problems in video flows (and more generally, any streaming flow) can be diagnosed by video monitoring. The purpose of video monitoring is to detect perturbations and anomalies introduced by the network that cause a degraded QoE; that is, it measures the transport performance for streaming (video) traffic. Encoding errors, audio-video-lag, and other errors too cause poor QoE. However, these are introduced by the encoding device and not the network. These latter errors are not monitored.

# **Key Features Supported on Video Monitoring**

#### **Direct Measurements from Data Plane**

Video monitoring plays a significant role in improving video quality and therefore enhances the QoE. Video monitoring implemented on Cisco ASR 9000 Series Routers enable the network operator to measure and track video transport performance on a per-flow basis in real time. In contrast to the conventional traffic monitoring solutions, (where sampled flows have to be sent to the control plane or additional hardware, such as dedicated blade on the router), video monitoring on Cisco ASR 9000 Series Router performs the monitoring operation on the data plane itself. This enables video monitoring to analyze forwarded packets in real time, to compute a metric that provides a measure of the network performance impacting the quality of the video.

#### **Local Storage and Remote Access**

Video monitoring measures packet loss and jitter at wire-speed, and stores collected information on the router, in order that the network operator can accessit through a user interface.Furthermore, the performance metrics measured and stored on multiple routers can be accessed through standard SNMP from a remote operation center. These metrics provide a clear end-to-end picture of the video flow that can be composed and analyzed.

#### **Proactive and Reactive Usages**

Video monitoring on Cisco ASR 9000 Series Routers serve both reactive and proactive usage for service providers. It can be used to verify the quality of video service, before scaling up the service coverage to new customers. Also, it is a powerful tool for analysis and can be used to troubleshoot customer calls. Network operators can configure video monitoring to raise an alarm for various events such as variation in packet loss, jitter, flow rate, number of flows, and so on. Such an alarm can be configured to get triggered at any possible value or range.

#### **Flow on Video Monitoring**

Video monitoring uses four pieces of packet header fields to distinguish a unique flow - source IP address, destination IP address, source UDP port, and destination UDP port (this implies protocol ID is always UDP).

#### **Unicast and Multicast**

Video monitoring supports not only the monitoring of flows with IPv4 multicast destination address in the IP header, but also supports the monitoring of flows with unicast destination addresses. The support for video monitoring functionality for unicast flows provides backward compatibility to ASR 9000 Ethernet Line Card, and is also available on ASR 9000 Enhanced Ethernet Line Card .

### **Flow Rate Types and Protocol Layer**

Video monitoring monitors CBR (constant bit rate) flows at the IP layer. In other words, video monitoring can monitor CBR-encoded media streams (for example, MPEG-2) encapsulated in UDP datagram, inside an IPv4 packet. Video monitoring allows users to configure packet rate at IP layer, or bit rate at media layer (along with the number and size of media packets).

### **Metrics**

Video monitoring supports both packet loss and jitter metrics that follow MDI (media delivery index, RFC 4445) definition at the IP-UDP level. The MDI metrics are MLR (media loss rate) and DF (delay factor). Video monitoring uses MRV (media rate variation) which is an extension of MDI MLR; that is, MLR captures only loss, while MRV captures both loss and excess. Video monitoring DF is the same as MDI definition, where DF represents one nominal packet inter-arrival time in addition to the monitored MDI jitter. Along with the two key metrics, Video monitoring supports packet count, byte count, packet rate, bit rate, packet size, TTL (Time to Live) field in IP header, number of flows, raised alarms, and time stamp for various events.

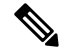

**Note**

The term MDI jitter, is used to signify the correctness of DF metric measured by Video monitoring. MDI jitter is measured by comparing the actual packet arrival time against the nominal arrival reference, while simple inter-packet jitter is measured by the time difference between two consecutive packet arrivals. The former captures the performance of CBR flow more precisely than the latter.

#### **Number of Flows**

In the current release, video monitoring on Cisco ASR 9000 Series Router supports 1024 flows per NP(network processor) on ASR 9000 Ethernet Line Card and a maximum of 4096 flows per NP on ASR 9000 Enhanced Ethernet Line Card, for combined unicast and multicast traffic. The number of maximum flows for each line card or for each system varies, depending on the number of NPs on the line card and the number of line cards on the system. Per-chassis flow scale depends on the number of NPs on the chassis.

For example, if you have a Cisco ASR 9000 Series Router box with 4 ASR 9000 Ethernet Line Cards, and if each LC has 8 NPs, per-chassis flow scales up to  $1K*8 = 8K$  flows for each chassis.

#### **High Availability Features**

Video monitoring on Cisco ASR 9000 Series Router supports high availability at various levels. It supports process OIR (online insertion and removable), line card OIR, RSP (route switch processor) fail over, and router reload. Configuration is persistent for all high availability scenarios. Monitored statistics data are preserved at process OIR and RSP FO.

#### **Interface Types and Direction**

To activate video monitoring, you must configure video monitoring service policy on an interface. There are four types of interfaces to which you can attach the video monitoring policy; these are main interface, subinterface, ethernet bundle interface, and ethernet bundle subinterface. Video monitoring supports only layer 3 interfaces and not layer 2 interfaces. Video monitoring can be configured only on the input direction of the interface.

#### **Flow Rate and DF Precision**

Video monitoring on Cisco ASR 9000 Series Router offers DF metric performance of 1 ms precision.

Video monitoring supports standard definition (SD) video traffic (mostly compressed) of up to 100 Mbps flow rate. For uncompressed video streams, flow rate of max 3 Gbps is supported.

#### **User Interface for Input**

Video monitoring supports traditional CLI (command line interface) input for configuration that follows MQC (modular QoS configuration) syntax. You can configure video monitoring by configuring access control list (ACL), class map, and policy map; it can be activated by attaching the service policy to an interface. In-place policy modification is not supported. Once attached to an interface, the configured service policy can be modified only after detaching it from the interface.

#### **User Interface for Output**

Video monitoring offers various show and clear commands for retrieving the monitored statistics. Refer the Video Monitoring Commands on Cisco ASR 9000Series Routers module in the *Multicast Command Reference for Cisco ASR 9000 Series Routers* for a detailed description of the video monitoring commands.

You can configure TCA (threshold crossing alert) as a part of the policy map to enable video monitoring to generate syslog message for various conditions. You can also retrieve standing alarms by using **show** command or through a SNMP pull. XML is supported by video monitoring.

#### **Number of Class Maps and Policy Maps**

To use video monitoring, you must configure class map and policy map that acts as a filter to determine which flow to monitor on the data plane. Video monitoring supports a maximum of 1024 class maps per policy-map, and a maximum of 1024 class maps per system. It supports a maximum of 256 policy maps on the system.

### **Video PIE Installation**

Video monitoring requires video PIE installation. Depending on the RSP type, the video pie name has two versions:

- asr9k-video-p.pie (RSP2 version)
- asr9k-video-px.pie (RSP3 version)

#### **Video Monitoring Trap and Clone**

Trap and clone is an extension to the basic performance monitoring service feature, where the packets from a selected number of flows can be filtered (trapped), duplicated (cloned), and sent to a remote device on the network for a more fine-grained analysis of the video quality. The cloned packets are replicated by the multicast forwarding process to the interface specified in the performance traffic clone profile. The remote device can perform a deeper analysis of the data at the MPEG layer level. This device can be used both as a debugging and a monitoring tool. Also, this device can act as a service engine blade on the same router. For multicast flows, the trap and clone functionality isfully backward-compatible; however, for unicast flows, it issupported with Layer 3 Switched Port Analyzer (SPAN) on Typhoon LCs.

$$
\mathscr{O}
$$

**Note** L3 SPAN does not support SNMP. For more information on L3 SPAN, refer to [Configuring](http://www.cisco.com/c/en/us/support/docs/switches/catalyst-6500-series-switches/10570-41.html) SPAN.

# **Video Monitoring Terminology**

To implement and configure video monitoring service on Cisco ASR 9000 Series Routers, you must first understand video monitoring terminology and concepts.

#### **Interval duration and interval updates**

Video monitoring analyzes continuously all packets on the data plane for a time period called interval duration, which is configured by the user. Statistics are exported periodically at the end of each interval duration. These exported statistics are called interval updates. The status of a video monitoring flow and its transition is described solely in reference to these interval updates. Also, all exported video monitoring flow statistics are stored in terms of these interval updates.

The interval duration is a vital video monitoring parameter. Video monitoring configuration anchors upon interval duration for functions such as frequency of export, number of exports to store, time to delete inactive flows, and so on. All video monitoring functionalities, including raising alarm (for stopped flows and flows with performance degradation), are based on the contents of interval updates.

#### **Video monitoring flows**

A video monitoring flow is an instance of a packet stream whose header fields match the configured class map (and its associated access control list). A unique flow is local to the interface to which a video monitoring service policy is attached. A video monitoring flow is composed of a series of stored interval updates. A

unique flow that is created on video monitoring after a monitoring interval is called a new flow. Therefore, a packet stream that lives for a period shorter than one monitoring interval is not exported as a video monitoring flow, and is therefore not stored.

#### **Flow stop**

If the router stops receiving packets on a monitored flow for one full interval update or longer, the monitored flow is considered as being stopped.

#### **Flow resumption**

When a stopped video monitoring flow resumes receiving packets, a normal interval update is exported in the next monitoring interval. A resumed flow has one or more zero intervals, followed by a normal interval update.

#### **Flow switchover**

A video monitoring flow on an ethernet bundle interface, or on an ethernet bundle sub-interface, may move from one physical member interface to another; that is, the packet stream stops flowing on one interface and starts flowing on another interface. This is defined as a flow switchover. In such a case, if both interfaces are on the same line card, video monitoring treats the pre-switchover flow and the post-switchover flow as the same flow. Otherwise, it treats them as two different flows.

#### **Flow deletion**

If a stopped video monitoring flow continues to export zero intervals for a configured timeout (in terms of the number of monitoring intervals), the flow is considered dead and is marked for deletion. The duration for which the user can control inactive flows is indicated using the timeout parameter. The actual deletion for all the marked flows takes place after some delay by the periodic sweeping function, which is executed every 150 seconds for Trident LC, and executed every 60 seconds for Typhoon LC. Once deleted, all exported statistics (series of interval updates including zero intervals) are completely removed from storage.

# <span id="page-5-0"></span>**Implementing Video Monitoring**

Configuring Video Monitoring is a four-step procedure, which includes configuring the relevant class-maps and policy maps, and binding the video monitoring policy to an interface.

# **Creating IPv4 Access Lists**

This step is similar to typical IPv4 access list creation and configuration. An example configuration of ACL for video monitoring is presented here for quick reference. For more details, refer to the *Implementing Access lists and Prefix lists chapter* of the *IP Addresses and Services Configuration Guide for Cisco ASR 9000 Series Routers*.

This task configures a standard IPv4 access list.

Standard access lists use source addresses for matching operations.

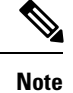

Video Monitoring policy allows **deny** statements in ACL configuration, but **deny** statements are treated as **permit**. Also, log or log-input is not supported in ACL configuration.

### **SUMMARY STEPS**

- **1. configure**
- **2. ipv4 access-list** *name*
- **3.** [*sequence-number*] **remark** *remark*
- **4.** [*sequence-number*] **permit udp** *source* [*source-port*] **destination** [*destination-port*]
- **5.** RepeatStep 4 as necessary, adding statements by sequence number. Use the**no** *sequence-number* command to delete an entry.
- **6. commit**

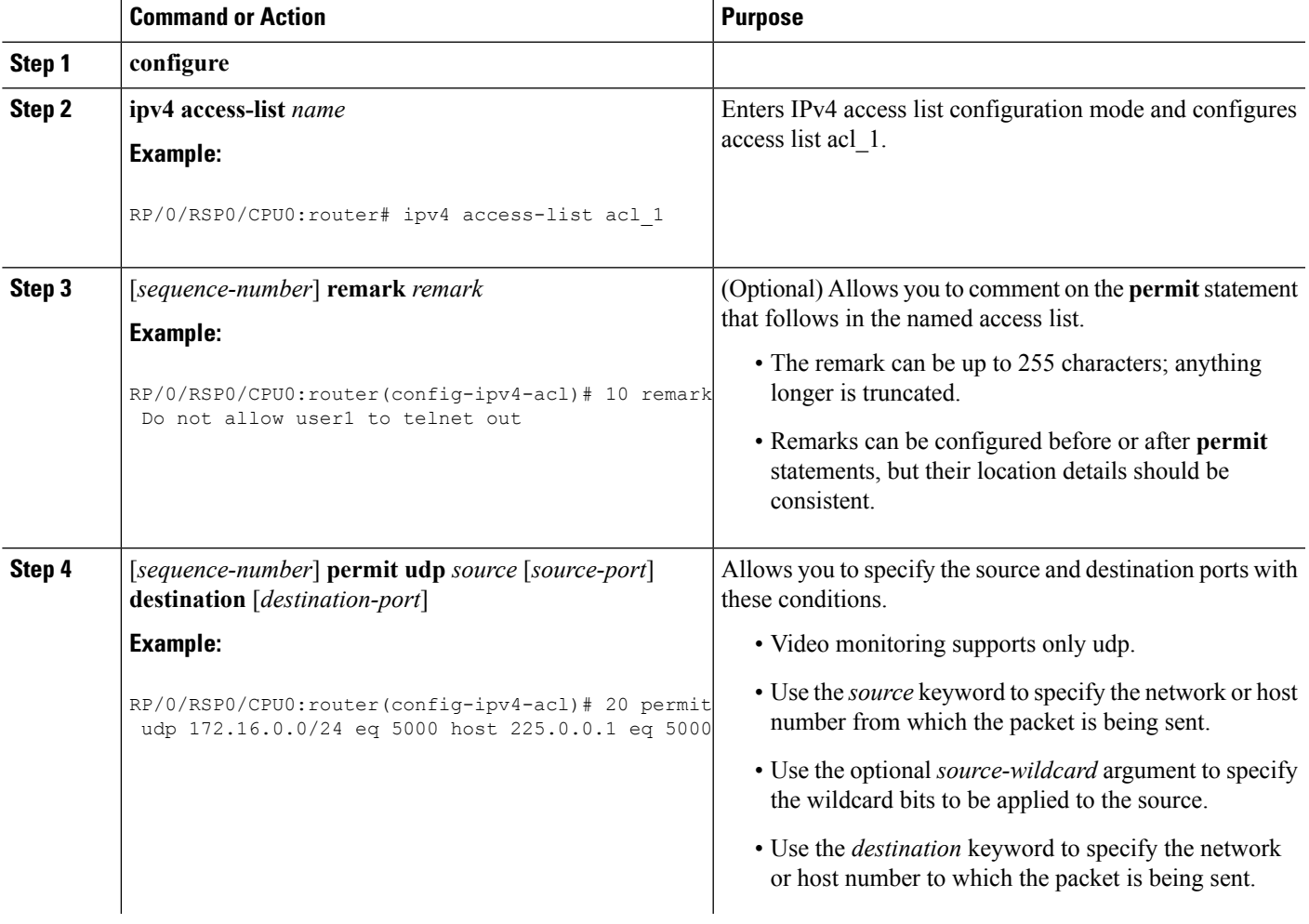

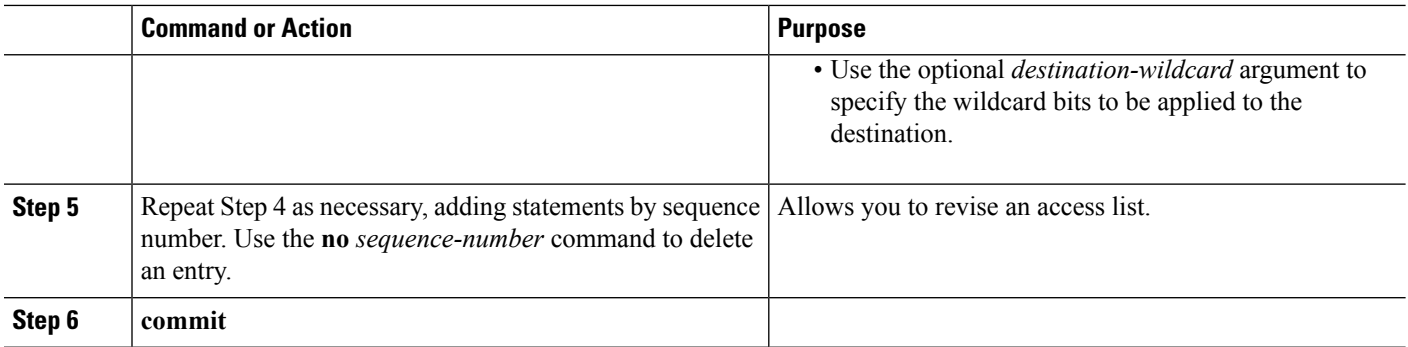

# **Configuring class-map**

This task sets up the flow classifier. This may match either an individual flow, or it may be an aggregate filter matching several flows.

## **SUMMARY STEPS**

- **1. configure**
- **2. class-map type traffic** *class-map-name*
- **3. match access-group ipv4** *acl-name*
- **4. end-class-map**
- **5. commit**

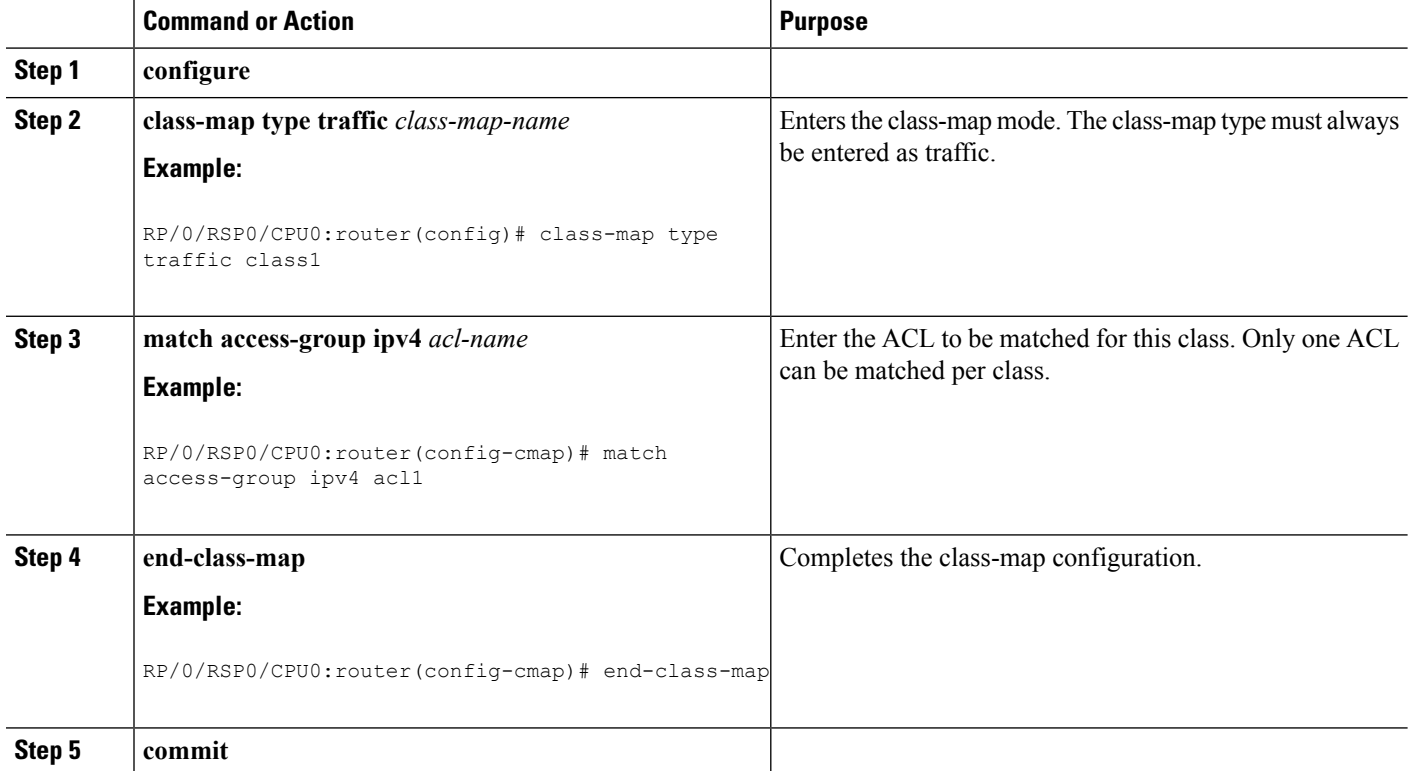

# **Configuring policy-map**

The policy map for video monitoring is of the performance-traffic type. Only one level of hierarchy issupported for video monitoring policy-maps. This means that no hierarchical policy map configuration is supported for video monitoring.

The policy map configuration for video monitoring has these three parts:

- Flow parameters configuration: Specifies the different properties of the flow that are monitored such as interval duration, required history intervals, timeout, etc.
- Metric parameters configuration: Specifies the metrics that need to be calculated for the flow that are monitored.
- React parameters configuration: Specifies the parameters, based on which, alerts are generated for the flow.

The configuration hierarchy is from *policy* to *class* to *flow*. This means that all the parameters that are specified above are applied to all flows that match a particular class, in the policy-map. While specifying flow and react parameters for flows matching a given class is optional, its metric parameters is mandatory.

# **Configuring policy-map with metric parameters**

The metric parameters in a policy map can be:

- Layer 3 packet rate or
- Media bit rate (with the number of media packet counts and size in the UDP payload specified).

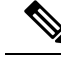

**Note** Layer 3 packet rate and Media rate have mutually exclusive configuration commands.

The configuration for each metric parameter is described in this section.

**Layer 3 packet-rate**

## **SUMMARY STEPS**

- **1. configure**
- **2. policy-map type** *performance-traffic policy-map-name*
- **3. class type** *traffic class-name*
- **4. monitor metric ip-cbr**
- **5. rate layer3 packet** *packet-rate* **pps**
- **6. commit**

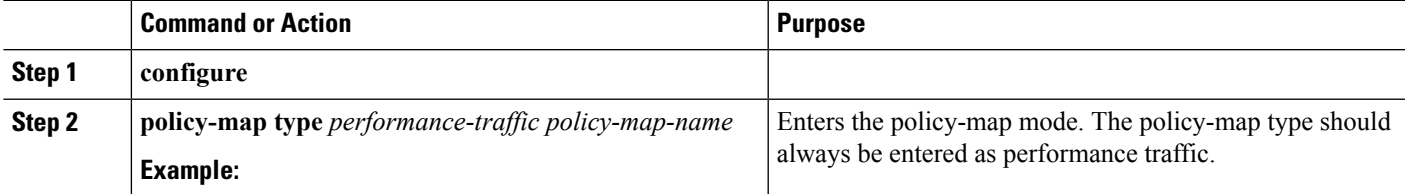

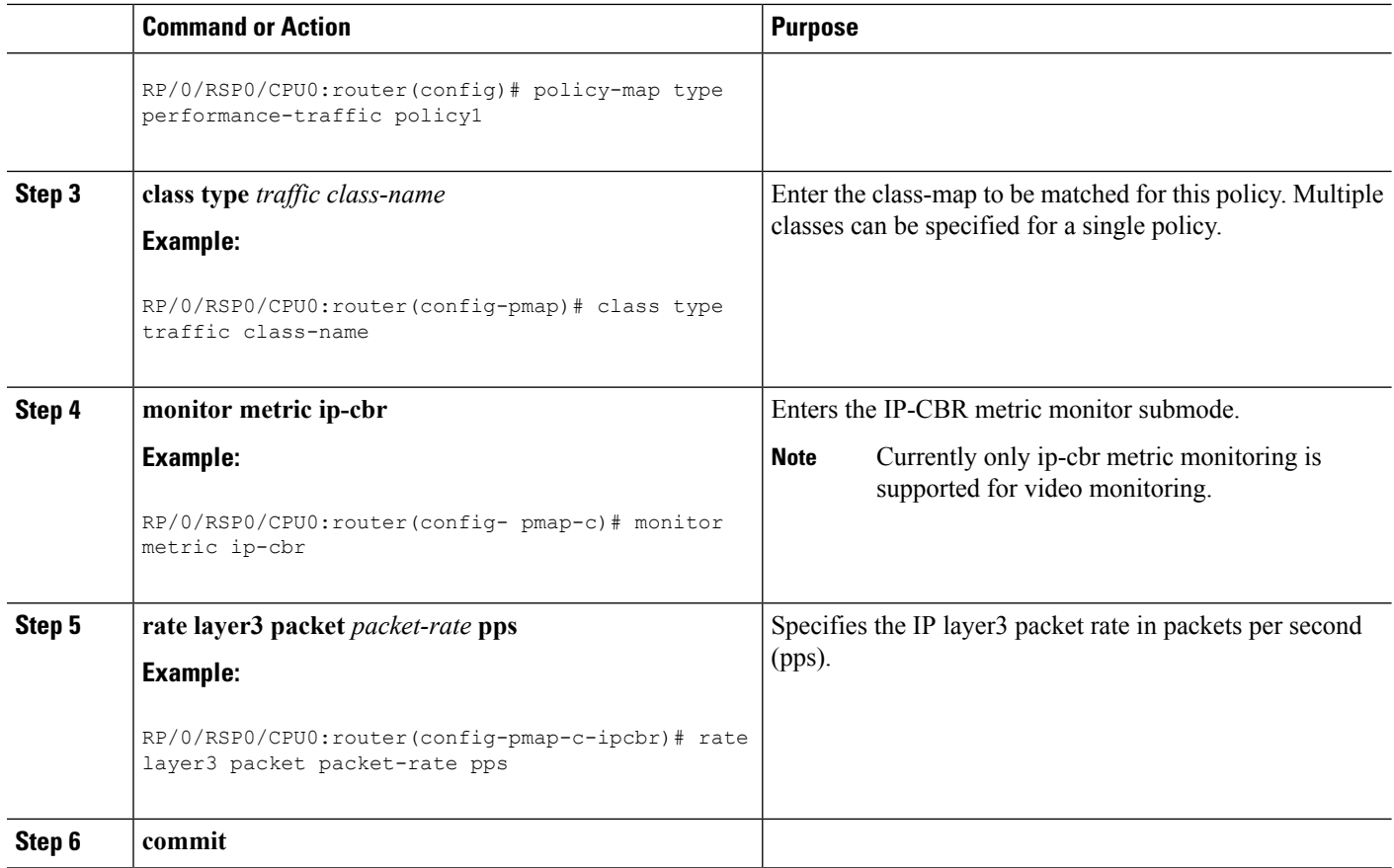

### **Media bit-rate**

The metric parameters for media bit-rate consist of the media bit rate, media packet count and packet size. The rate media option enables the user to specify the number of media payload packets (that is MPEG-2 datagrams) that is present in one UDP packet, and the size of each of such media payload. It is mandatory to specify the media bit rate.There are no defaults for packet count and packet size in Cisco IOS XR Software Release 3.9.1. These values must be configured.

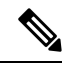

With the media bit rate configured to 1052800 bps, media packet count to 7, and media packet size to 188 bytes, the media packet rate is 100 pps at layer 3. The calculation is:  $1052800 / (7 * 188 * x 8) = 100$  pps. **Note**

# **SUMMARY STEPS**

- **1. configure**
- **2. policy-map type** *performance-traffic policy-map-name*
- **3. class type** *traffic class-name*
- **4. monitor metric ip-cbr**
- **5. rate media** *bit -rate* **{bps|kbps|mbps|gbps}**
- **6. media packet count in-layer3** *packet-count*
- **7. media packet size packet-size**

#### **8. commit**

## **DETAILED STEPS**

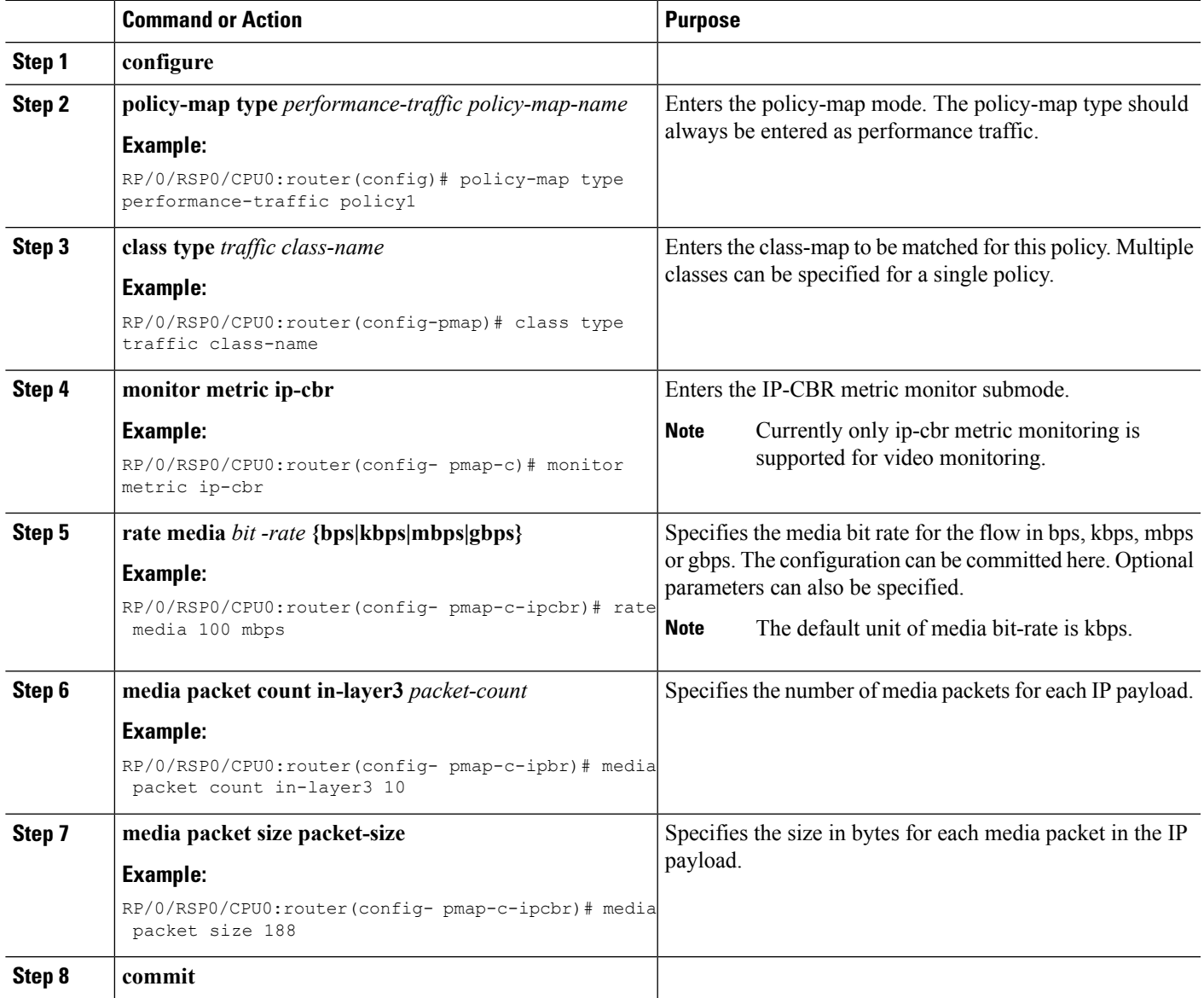

# **Configuring policy-map with flow parameters**

The flow parameters in a policy map are optional.

For video monitoring, the data plane continuously monitors the flows and the metrics that are exported at the end of every interval. The duration of this interval and the number of such intervals that need to be stored for each flow (history) can also be optionally specified by the user. You can specify these flow parameters for each flow:

• Interval Duration: The time interval at whose end, metrics are exported. This is specified in multiples of 5 (any value between 10 and 300 seconds). The default value is 30.

- History: The number of intervals containing flow information (flow ID, metrics, etc.) that needs be stored for each flow. This can be any value between 1 and 60. The default value is 10.
- Timeout: The timeout in multiples of interval duration after which an inactive flow is marked for deletion. This can be any value between 2 and 60. The default value is 0. (Note: the timeout value of 0 has a special meaning: the flow will never be timed out and is therefore a static flow).
- Max Flows per class: The maximum number of flows that need to be monitored for each class in the policy. This can be any value between 1 and 1024. The default value is 1024.

## **SUMMARY STEPS**

- **1. configure**
- **2. policy-map type** *performance-traffic policy-map-name*
- **3. class type** *traffic class-name*
- **4.** monitor parameters
- **5.** {**interval duration** *duration* | **flows** *number of flows* | **history** *intervals* | **timeout** *duration*}
- **6. commit**

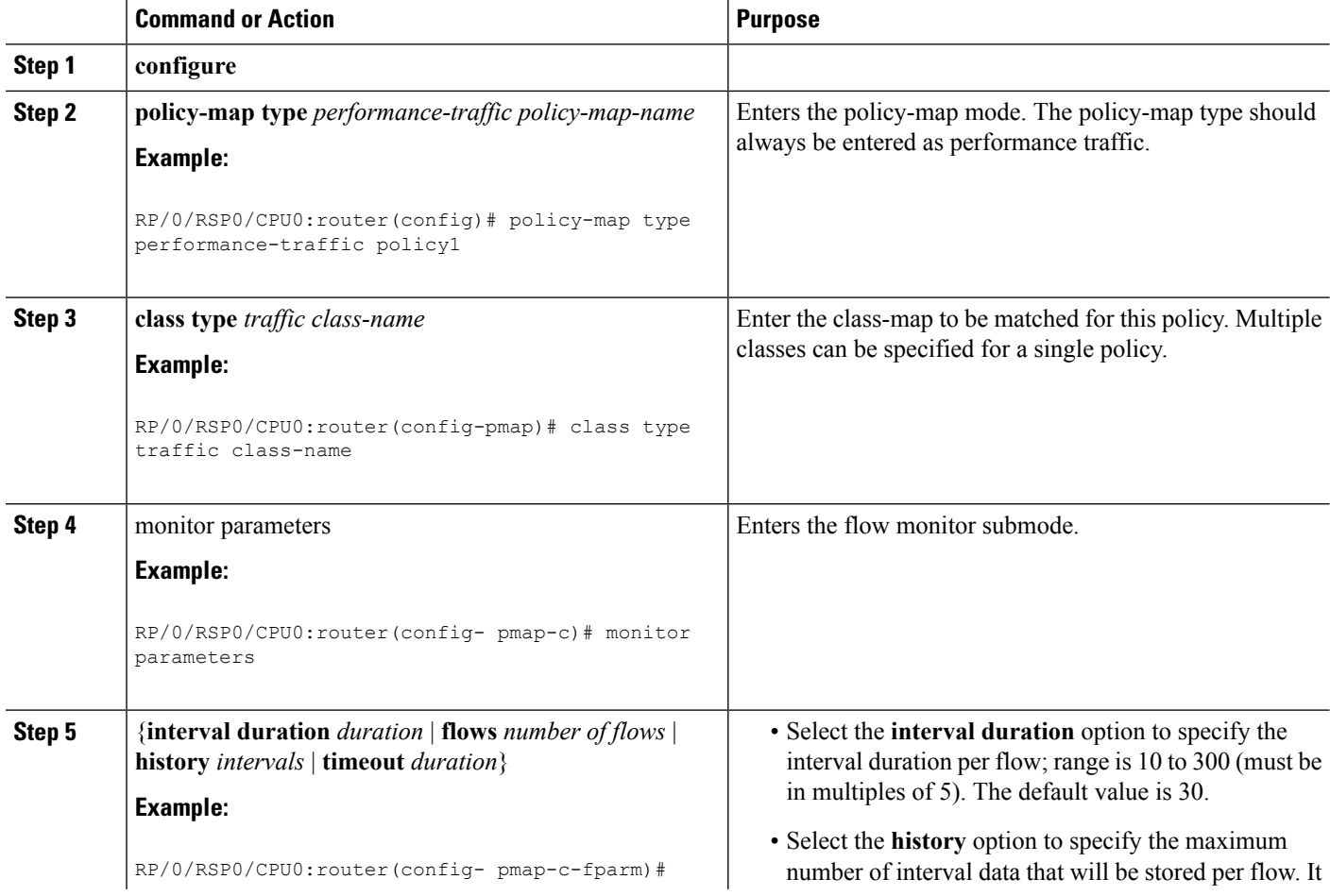

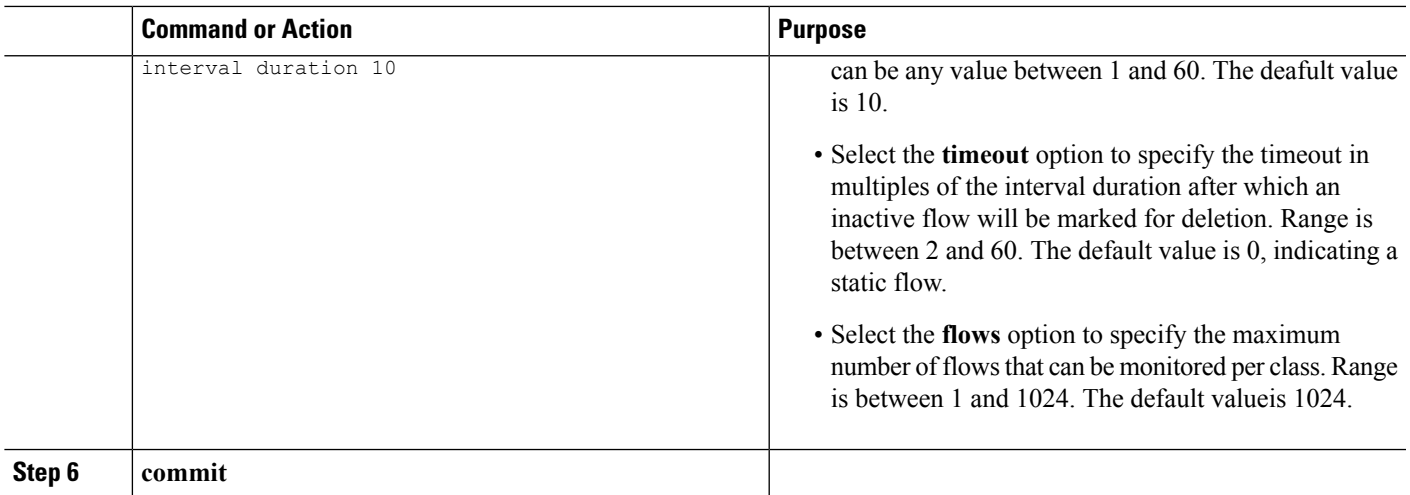

# **Configuring policy-map with react parameters**

The react parameters in a policy map are optional.

The react parameters are a direct reference for the user to indicate the flow quality. The flow is continuously monitored, and at the end of the interval duration, the statistics are examined to determine whether the threshold specified by the user for the specific parameter has exceeded. If it has, a syslog alarm is generated on the console. Once the alarm is set, no further syslog notifications are issued for the condition.

The following react parameters are used to configure the policy-map:

- Media Rate variation (MRV): video monitoring reacts and generates an alarm if the MRV statistic of the flow crosses the user-specified threshold.
- Delay Factor: video monitoring reacts and generates an alarm if the Delay Factor statistic of the flow crosses the user-specified threshold.
- Media-Stop: video monitoring reacts and generates an alarm if a flow stops; this is to indicate that no packets were received for the flow during one full monitoring interval.
- Packet-Rate: video monitoring reacts and generates an alarm if the packet rate of the flow crosses the user-specified threshold.
- Flow-Count: video monitoring reacts and generates an alarm if the flow count for each class crosses the user-specified threshold.

### **SUMMARY STEPS**

- **1. configure**
- **2. policy-map type** *performance-traffic policy-map-name*
- **3. class type** *traffic class-name*
- **4. react react-id** {**mrv** | **delay-factor** | **packet-rate** | **flow-count** | **media-stop**}
- **5. threshold type immediate**
- **6. threshold value** {**ge** | **gt** | **le** | **lt** | **range**} *limit*
- **7. action syslog**
- **8. alarm severity** {**error** | **critical** | **alert** | **emergency**}
- **9. alarm type** {**discrete** | **grouped**}

I

# **10. commit**

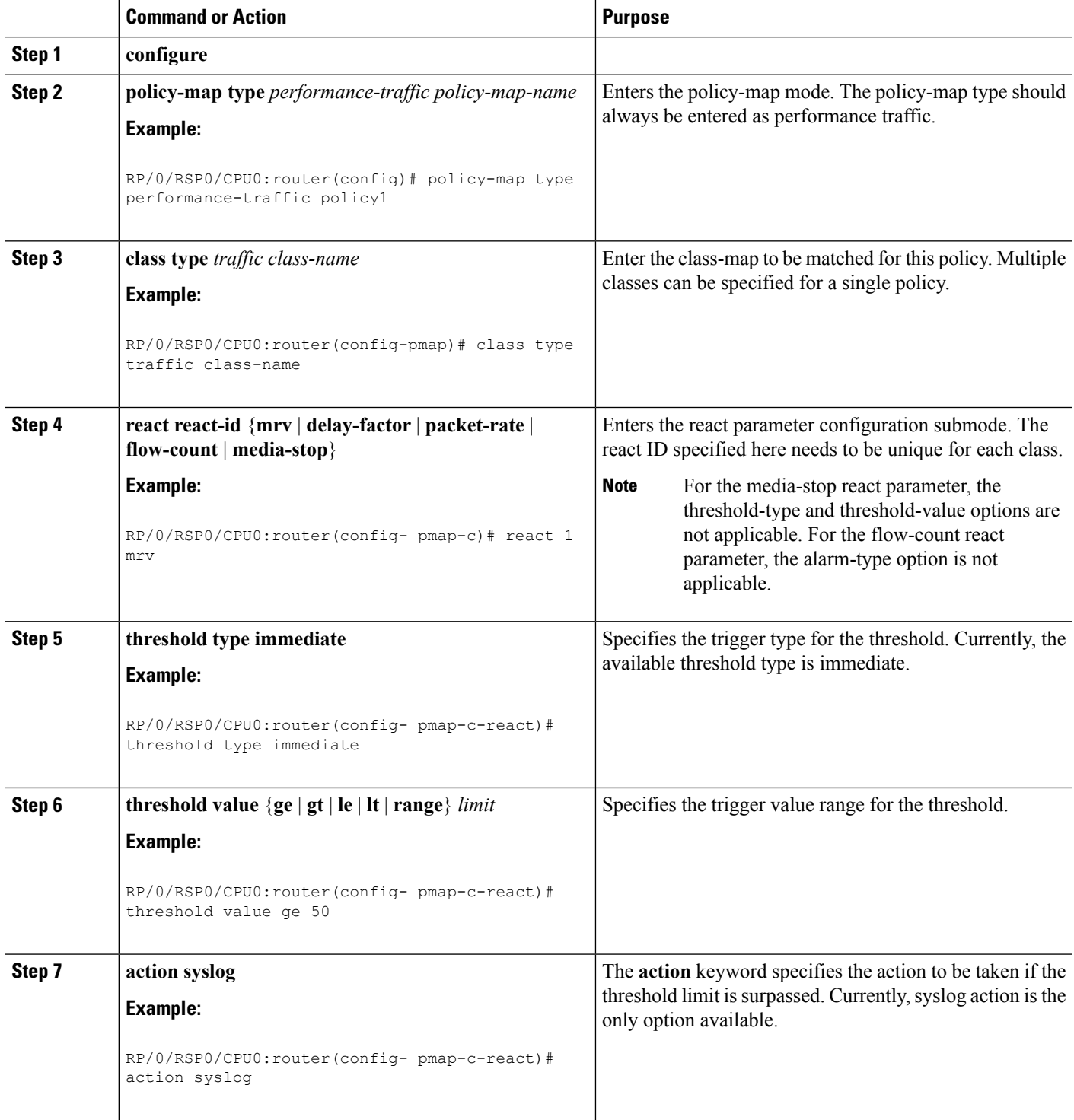

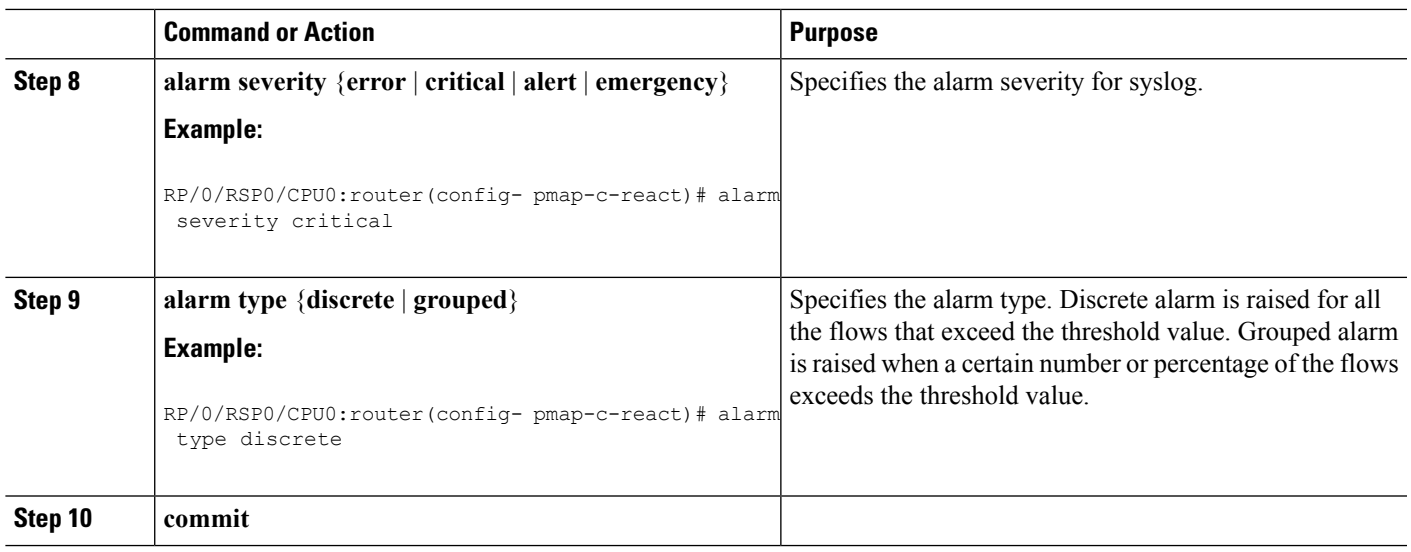

# **Video Monitoring Metrics**

Video monitoring supports RTP, MDI and MPLS metrics in this release.

- The variations of RTP supported are RTP-MMR, RTP-Voice, RTP-J2k, and RTP-Custom
- The variations of MDI supported are MDI-MPEG, and MDI-MPEG over RTP
- The variations of MPLS supported are RSVP-TE, P2MP-TE, LDP, and MLDP

# **Configuring policy-map with rtp metric parameters**

The configuration for each rtp metric parameter is described in this section.

## **SUMMARY STEPS**

- **1. configure**
- **2. policy-map type** *performance-traffic policy-map-name*
- **3. class type** *traffic class-name*
- **4. monitor** *parameters*
- **5. timeout** *duration*
- **6. exit**
- **7. monitor metric**[ **rtp** | **rtp-j2k** | **rtp-mmr** | **rtp-voice**]
- **8. clock-rate** *value*
- **9. max-dropout** *value*
- **10. max-misorder** *value*
- **11. min-sequential** *value*
- **12. commit**

L

# **DETAILED STEPS**

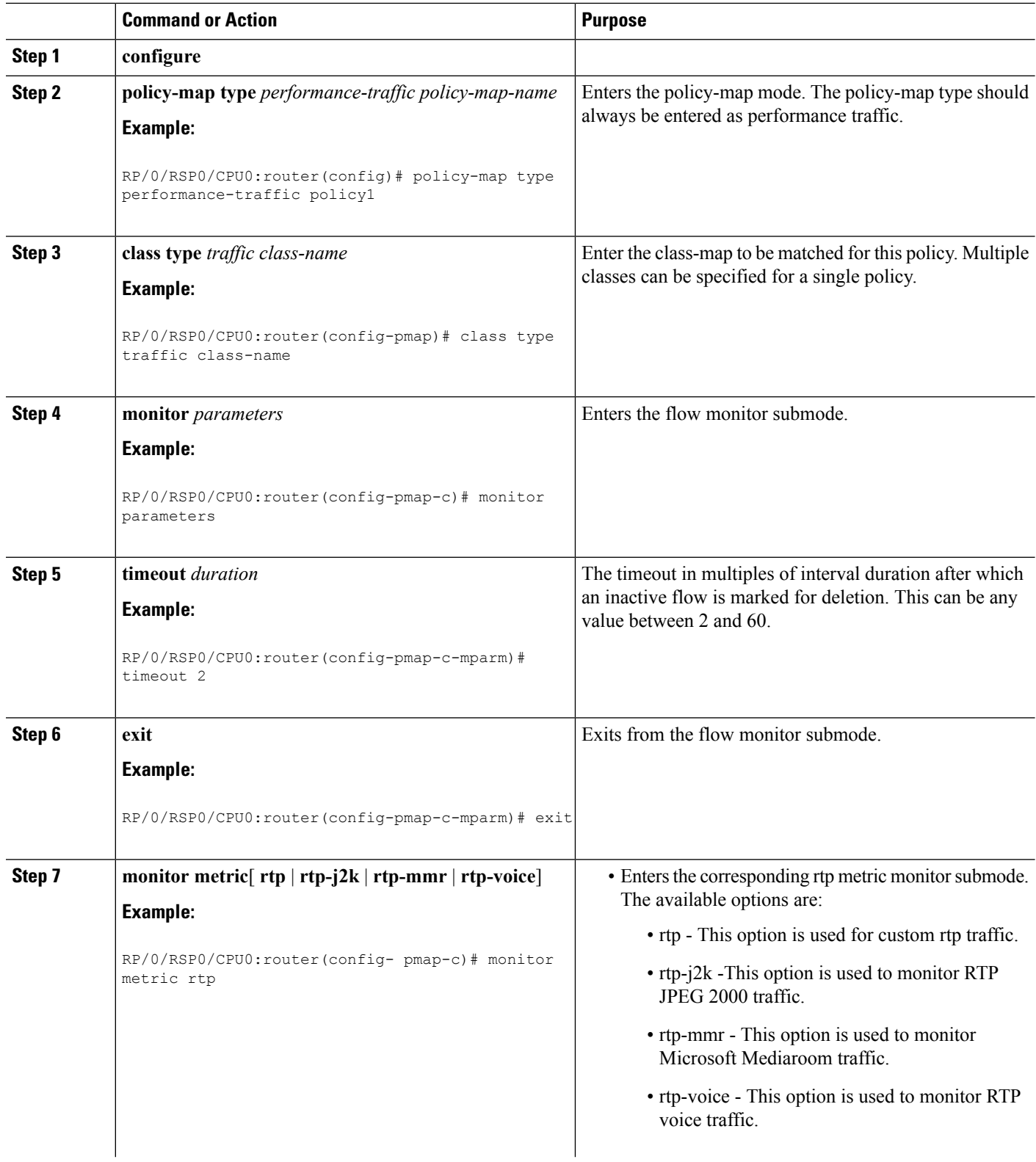

i.

 $\mathbf l$ 

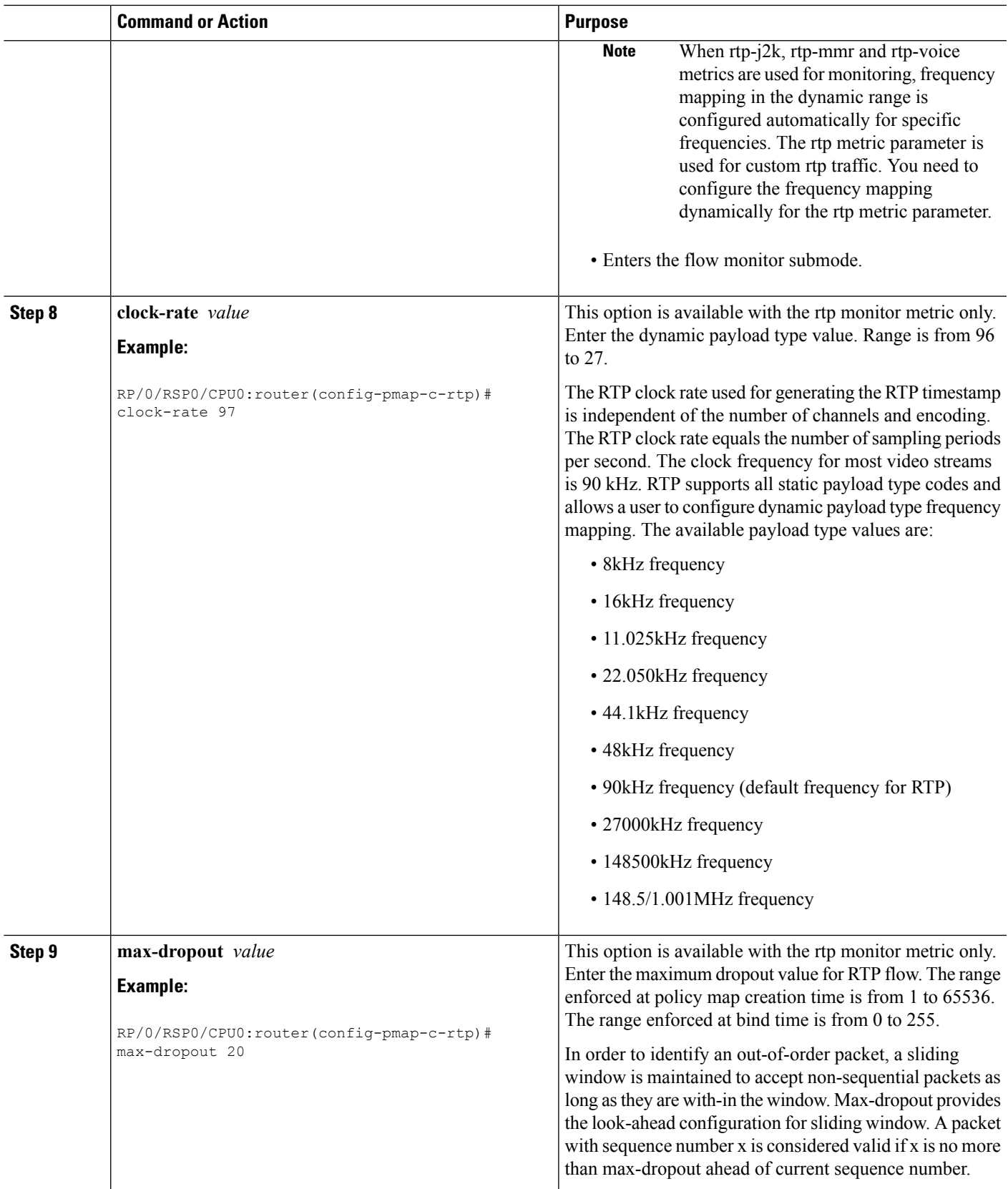

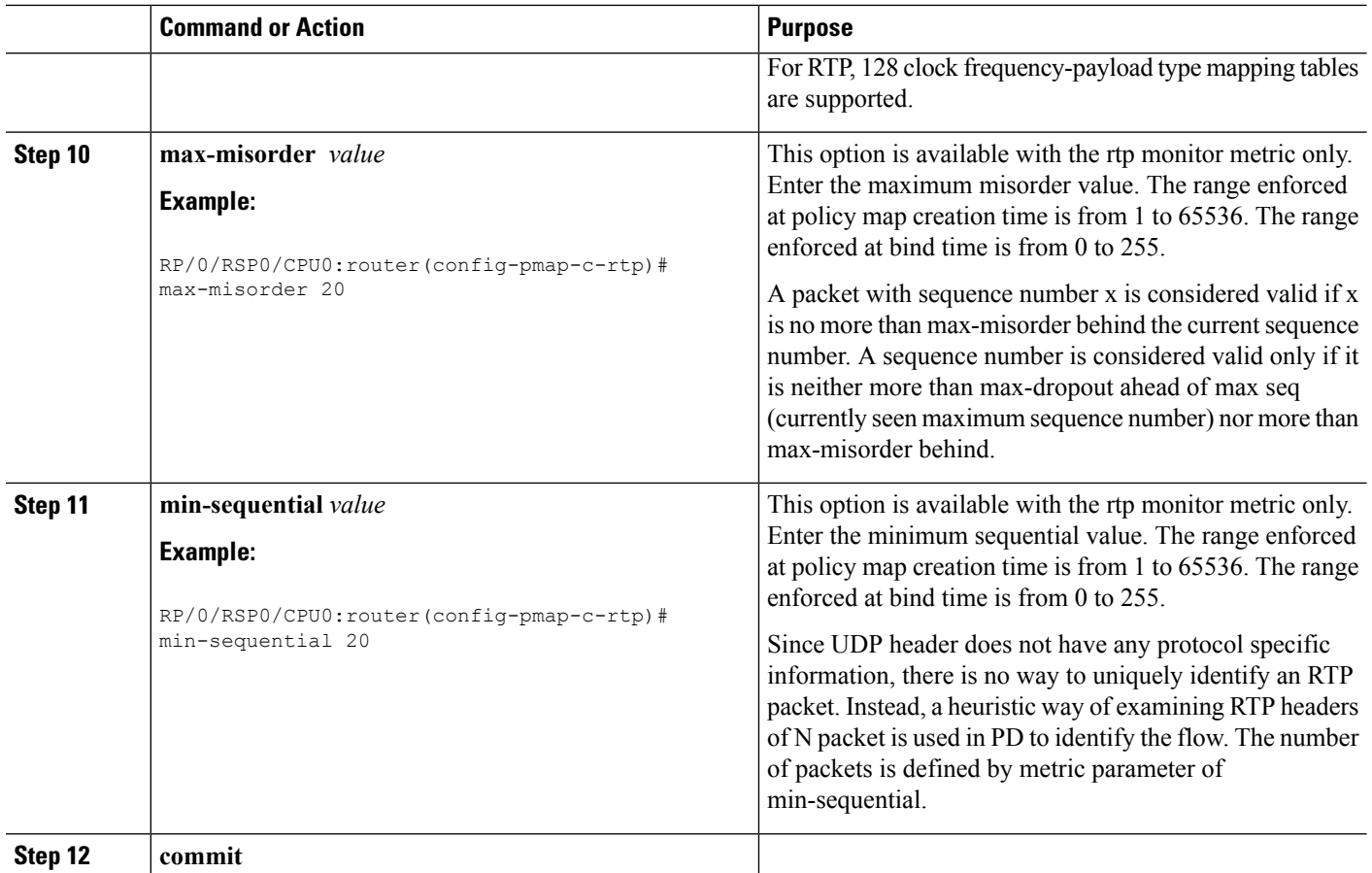

# **Configuring policy-map with rtp react parameters**

The configuration for each rtp metric with react parameter is described in this section.

# **SUMMARY STEPS**

- **1. configure**
- **2. policy-map type** *performance-traffic policy-map-name*
- **3. class type** *traffic class-name*
- **4. monitor** *parameters*
- **5. timeout** *duration*
- **6. exit**
- **7. monitor metric**[ **rtp** | **rtp-j2k** | **rtp-mmr** | **rtp-voice**]
- **8. react react-id** {**rtp-loss-fraction** | **rtp-jitter** | **rtp-out-of-order** | **rtp-loss-pkts** | **rtp-transport-availability** | **rtp-error-seconds** | **flow-count** | **packet-rate**}
- **9. action** [ **snmp** | **syslog** | **clone**]
- **10. alarm type** [**discrete** | **grouped** { **count** *number* | **percent** *percentage*} ]
- **11. alarm severity** [ **alert** | **critical** | **emergency** | **error**]
- **12. threshold** {**ge** | **gt** | **le** | **lt** | **range**} *limit*
- **13. commit**

# **DETAILED STEPS**

I

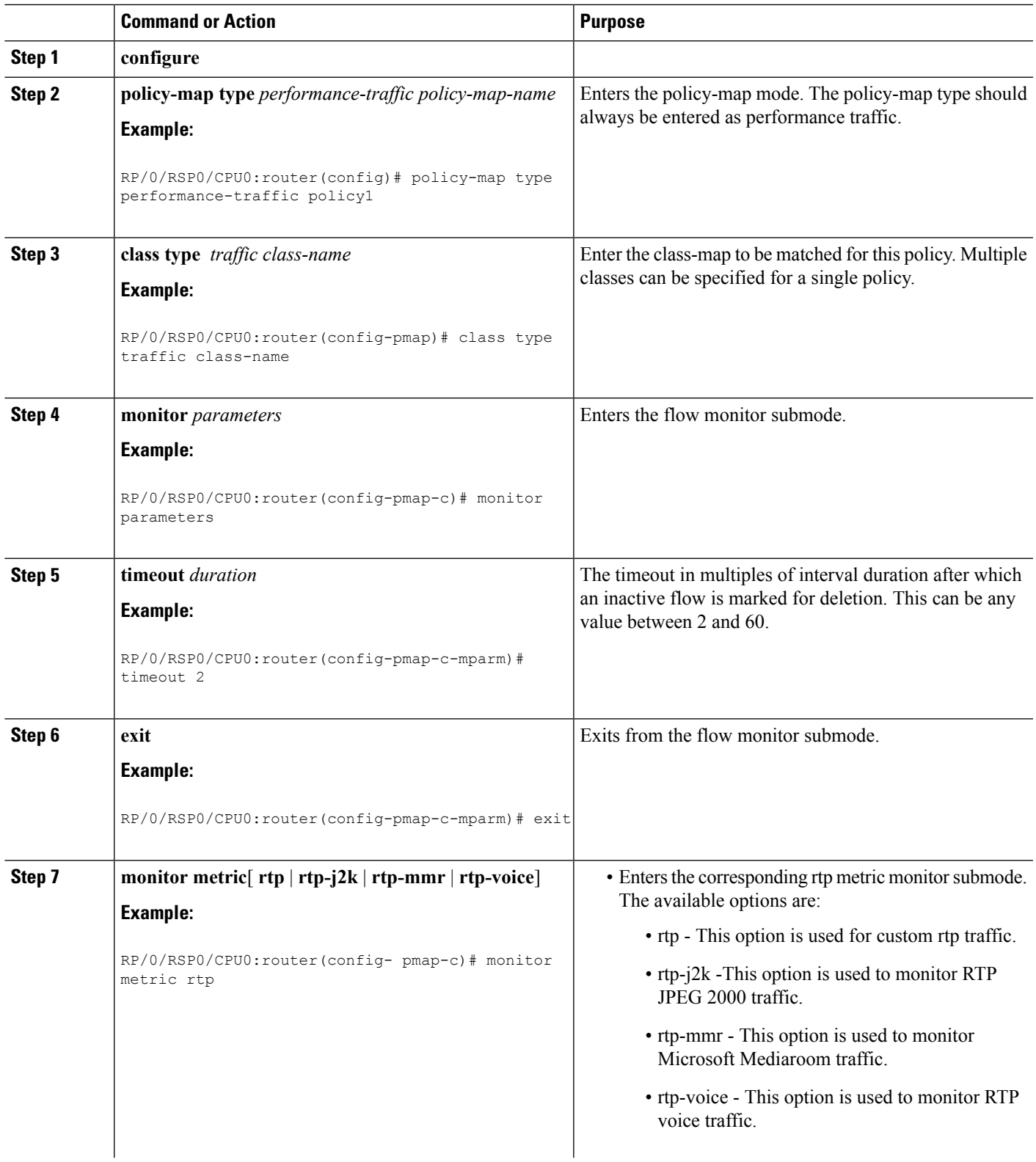

I

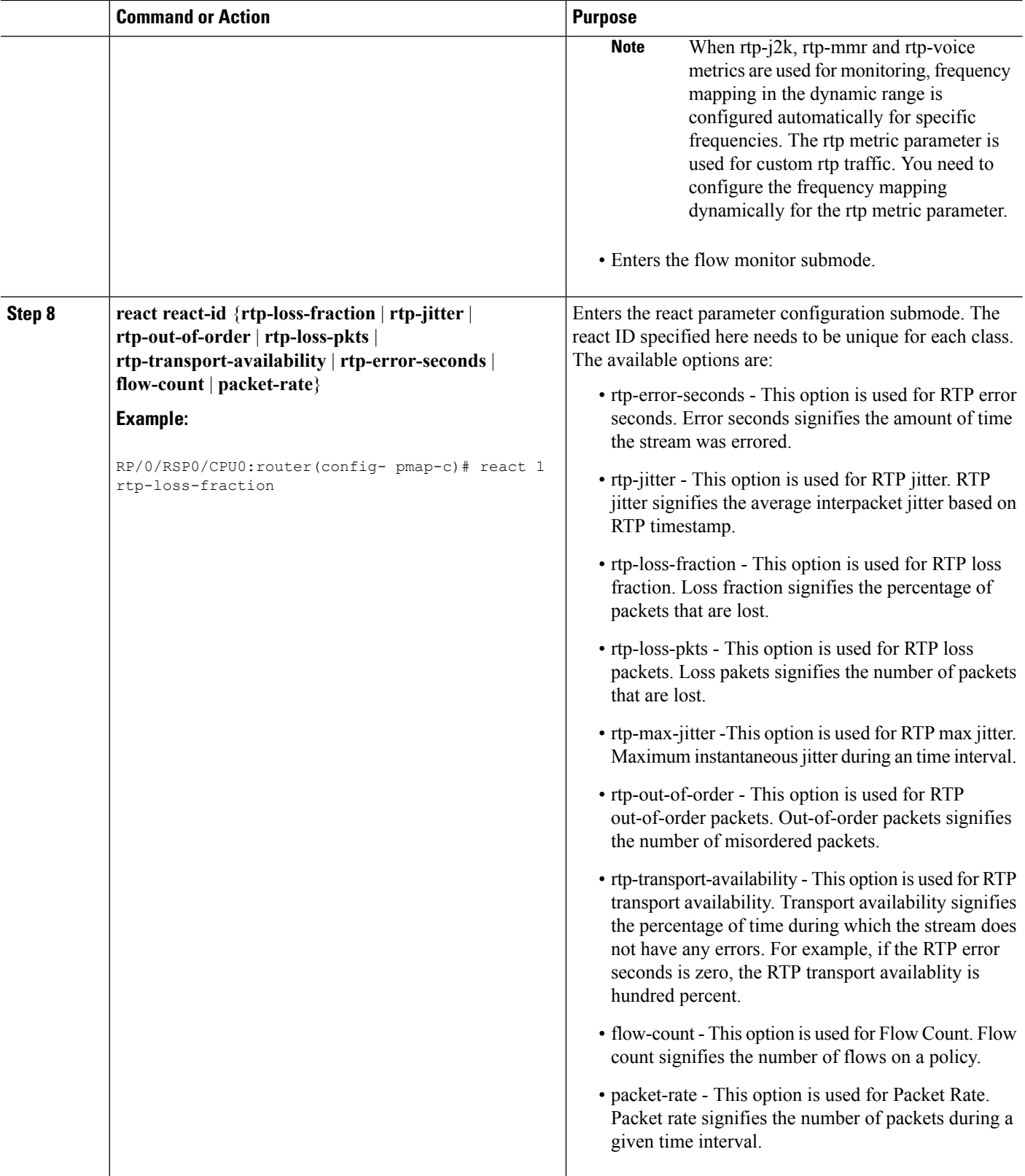

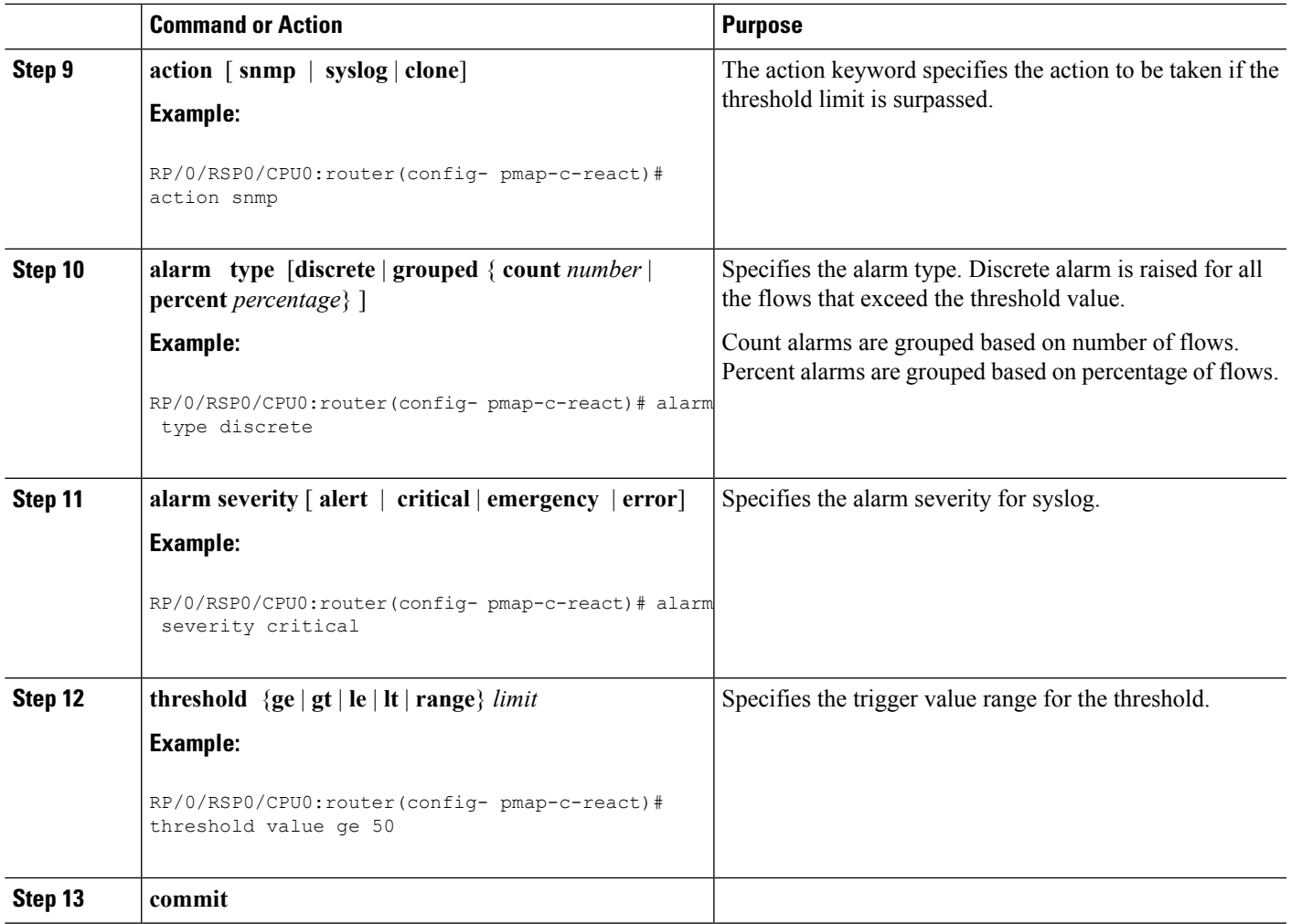

# **Configuring policy-map with mdi metric parameters**

The configuration for each mdi metric parameter is described in this section.

# **SUMMARY STEPS**

- **1. configure**
- **2. policy-map type** *performance-traffic policy-map-name*
- **3. class type** *class-map-name*
- **4. monitor** *parameters*
- **5. timeout** *duration*
- **6. exit**
- **7. monitor metric**[ **mdi mpeg** | **mdi mpeg rtp** ]
- **8. max-dropout** *value*
- **9. monitor pids** *id*
- **10. commit**

I

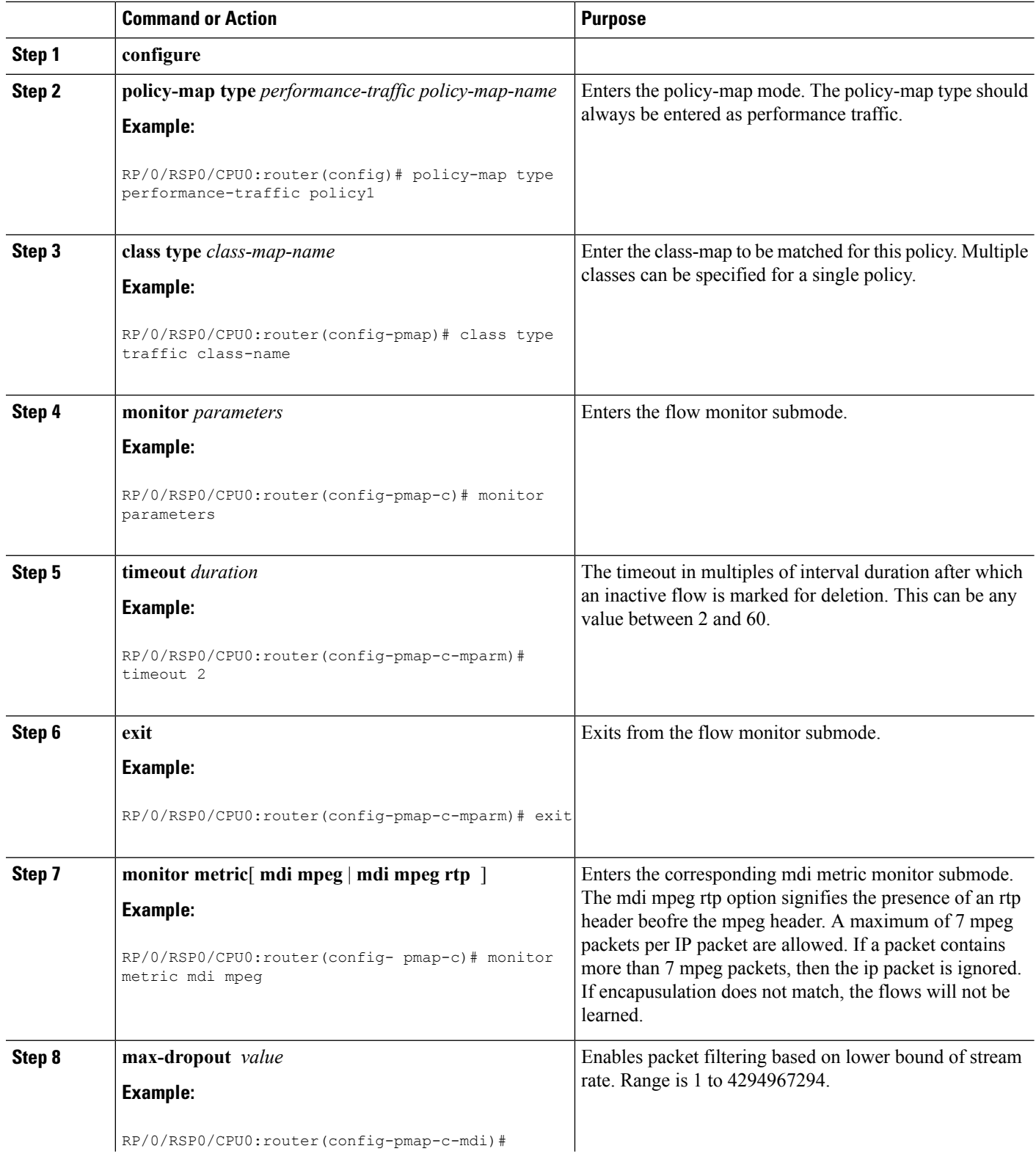

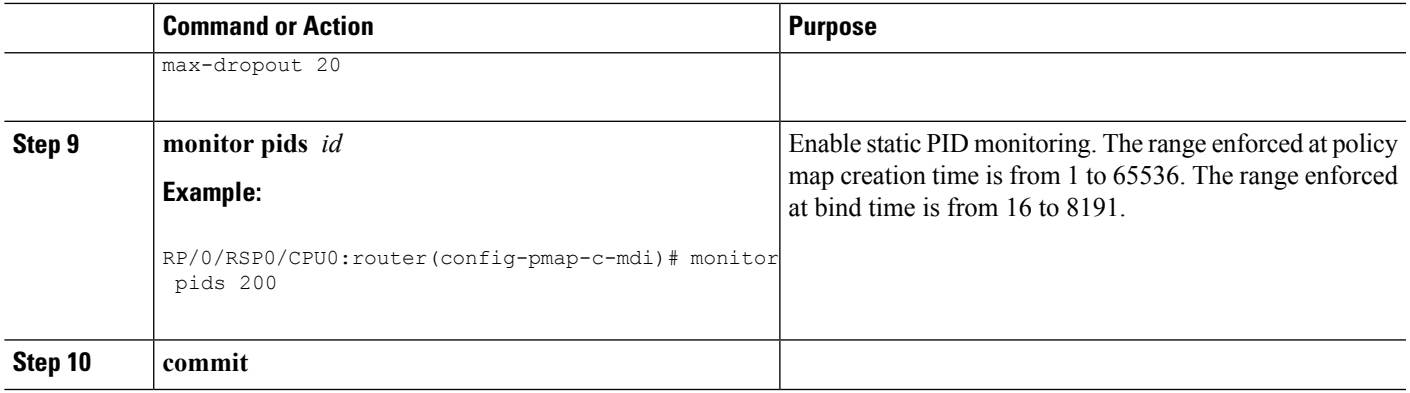

# **Configuring policy-map with mdi react parameters**

The configuration for each mdi metric with react parameter is described in this section.

# **SUMMARY STEPS**

- **1. configure**
- **2. policy-map type** *performance-traffic policy-map-name*
- **3. class type** *traffic class-name*
- **4. monitor** *parameters*
- **5. timeout** *duration*
- **6. exit**
- **7. react react-id**{**mdi-mlr** | **mdi-mdc** | **mdi-transport-availability** | **mpeg-loss-pkts**| **mdi-error-seconds** | **rtp-error-seconds** | **flow-count** | **mdi-jitter** | **packet-rate** | **media-stop**}
- **8. action** [ **snmp** | **syslog** | **clone** ]
- **9. alarm type** [**discrete** | **grouped** { **count** *number* | **percent** *percentage*} ]
- **10. alarm severity** [ **alert** | **critical** | **emergency** | **error**]
- **11. threshold** {**ge** | **gt** | **le** | **lt** | **range**} *limit*
- **12. commit**

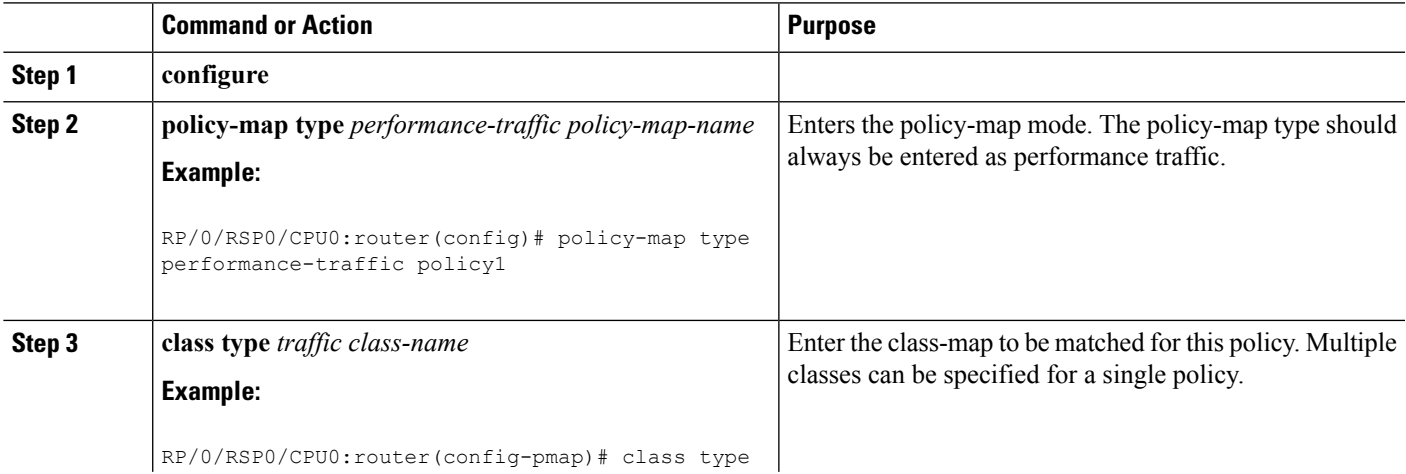

 $\mathbf I$ 

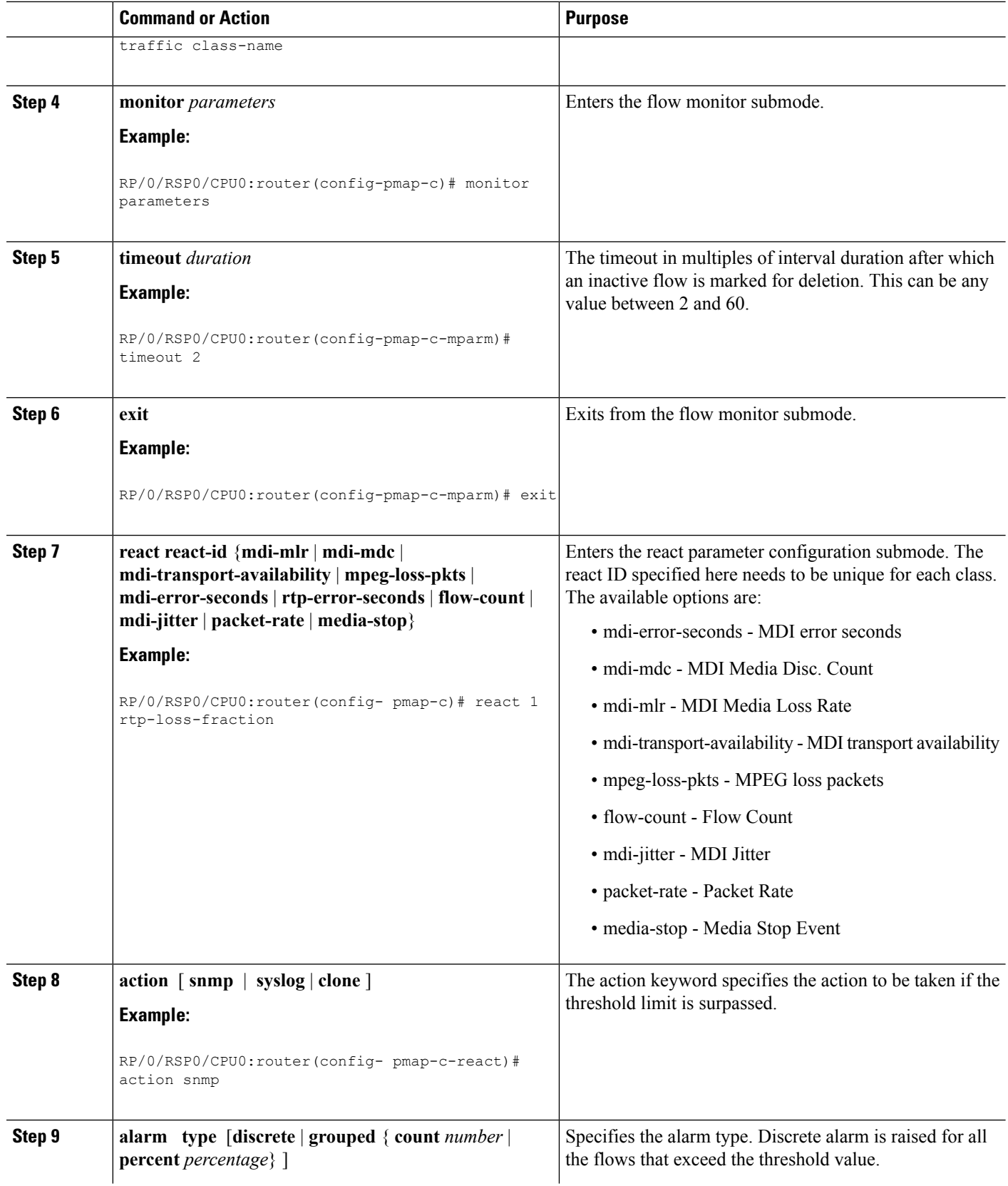

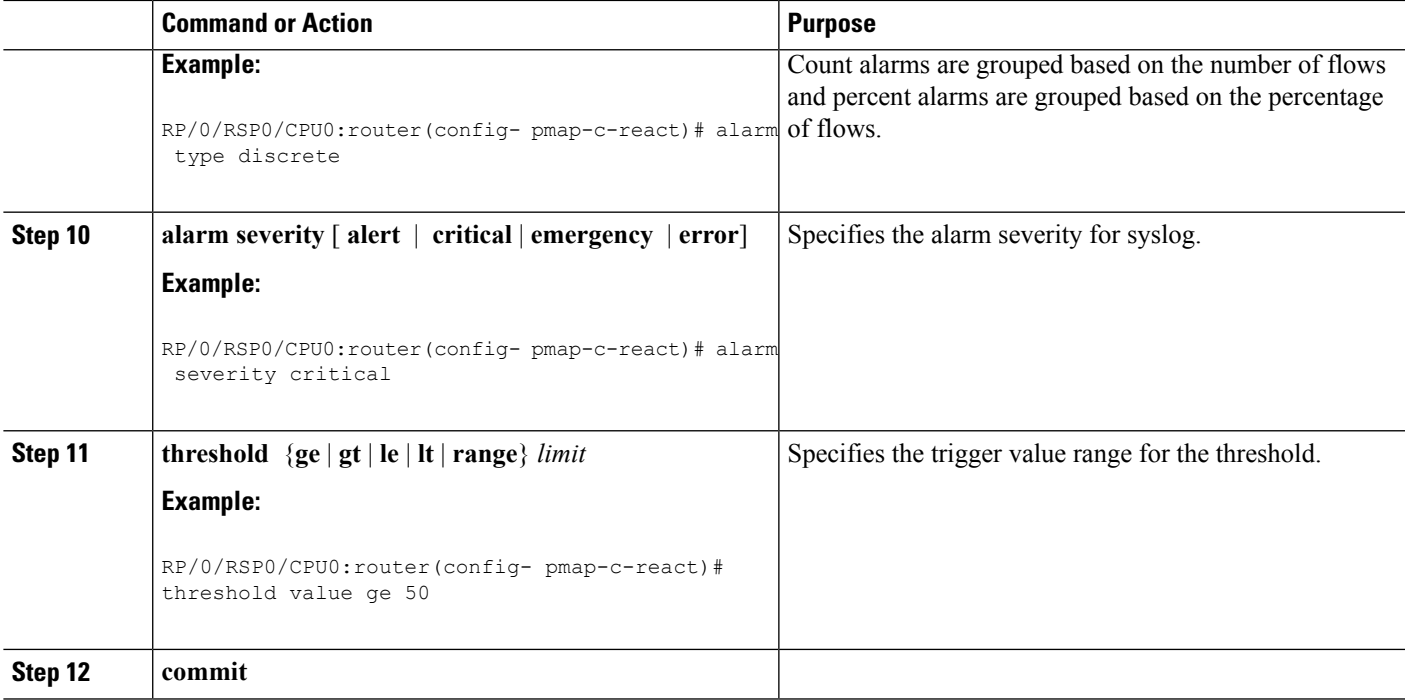

# **Configuring flow monitor**

Perform this step to configure flow monitor.

# **SUMMARY STEPS**

- **1. configure**
- **2. flow monitor-map performance-traffic** *monitor-name*
- **3. exporter** *exporter-map-name*
- **4. record** { **default-rtp | default-mdi** }
- **5. commit**

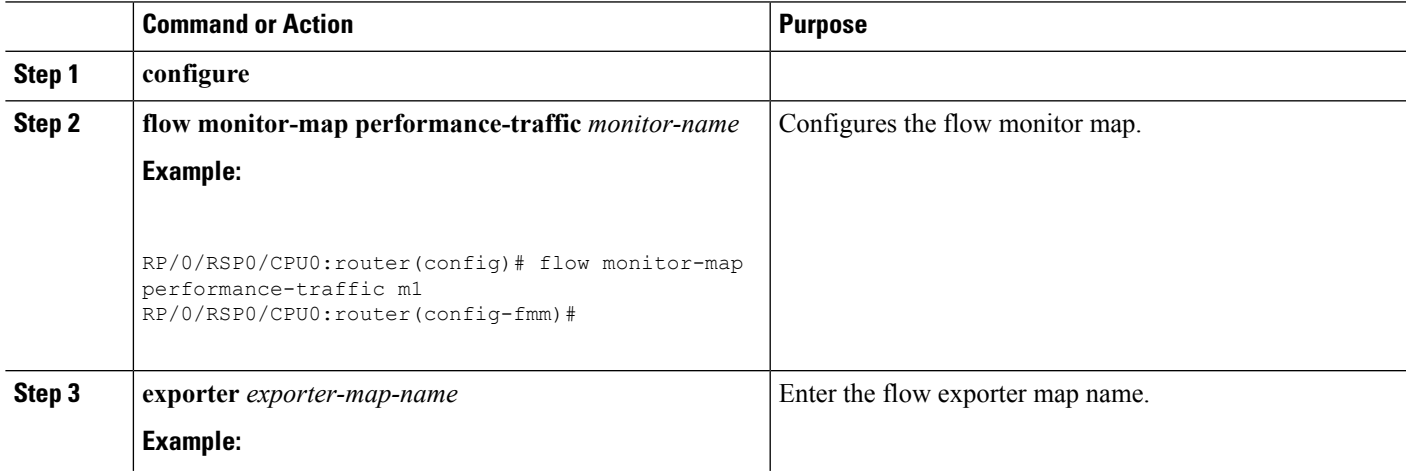

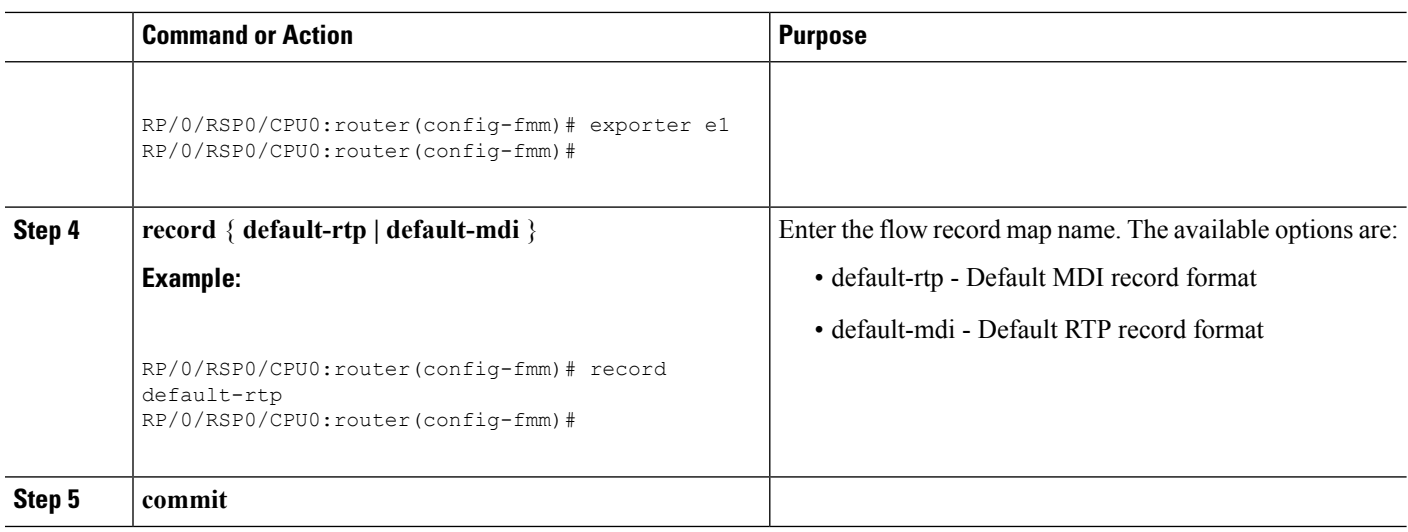

# **Configuring service policy on an interface**

The configured policy-map must be attached to an interface in ingress direction in order to enable the Video Monitoring service.

For ethernet bundle interface, service policy can be attached to only the bundle parent interface and not to the physical member interfaces. For ethernet bundle sub-interfaces, it can be attached to only sub-interfaces. For VLAN sub-interfaces, the service policy cannot be attached to the main interface.

# **SUMMARY STEPS**

- **1. configure**
- **2. interface** *type interface-path-id*
- **3. service-policy type performance-traffic input** *policy-name*
- **4. commit**

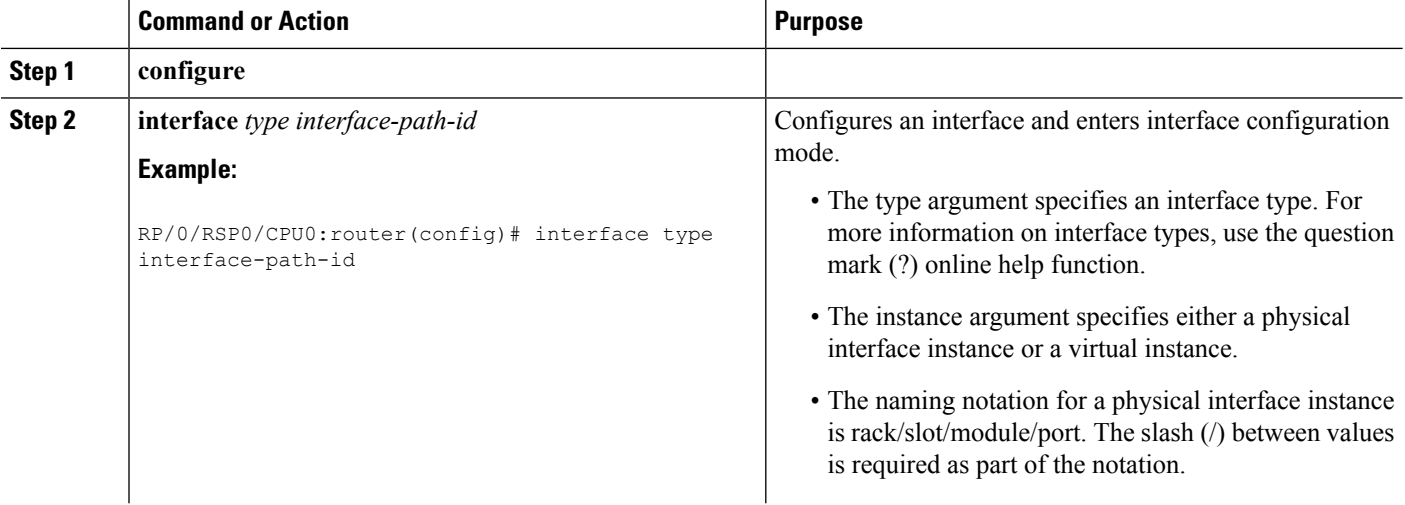

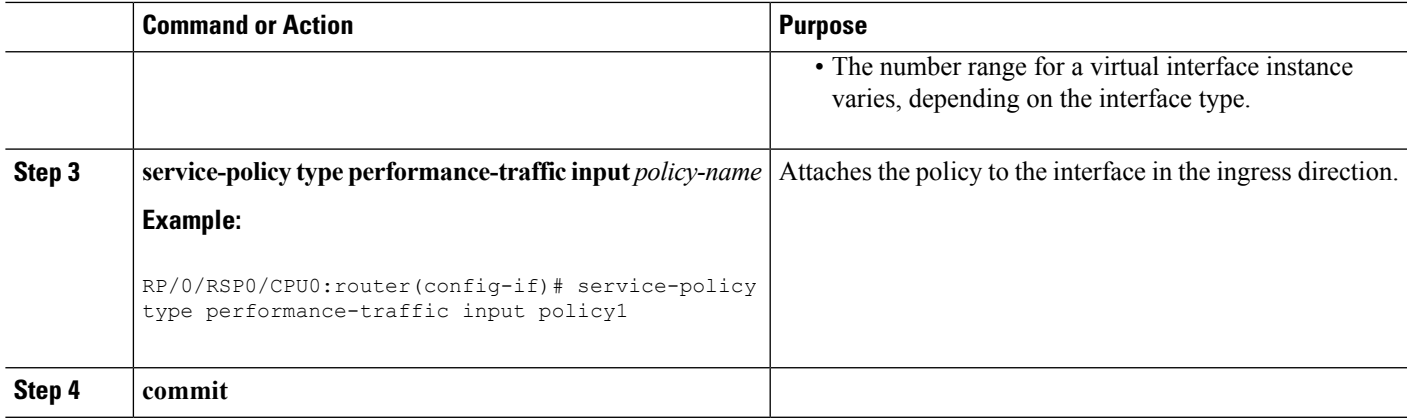

# **Configuring Trap and Clone on an interface**

Astrap and clone is an extension of the existing video monitoring service, the current control plane infrastructure can be extended to accommodate the configurations for trap and clone.

You can use the flow tuple information (source and destination IP addresses) to install the trap, which eventually leads the matched packets to be further analyzed by a remote device or a local probe.

These steps show how the trap and clone process works in a generic video monitoring scenario:

- You must enable video monitoring by installing the appropriate packages (multicast and video PIEs) and configure ACL, class map, policy map, and bind the policy map to an interface.
- You must configure trap and clone by specifying which flows to clone by specifying the source and the destination of the flows.
- The trap gets installed in the data plane by the VidMon control plane and VidMon data plane starts cloning the packets for the specified flows.
- The cloned packets are forwarded to the remote monitoring device for further analysis.

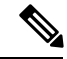

You can use the **show performance traffic clone profile** command to verify the installed traps. The video monitoring trap and clone feature is supported only for multicast traffic, and for unicast flows the user is required to configure SPAN. In multicast, the video monitoring trap and clone feature is implemented using static IGMP groups on the clone interface. The clone interface can be on a dedicated port connected to a local probe. **Note**

# **SUMMARY STEPS**

- **1. configure**
- **2. performance traffic clone profile** *profile\_name*
- **3. interface** *type interface-path-id*
- **4. flow ipv4 source** *<source-ip>* **destination** *<destination-ip>*
- **5. commit**

### **DETAILED STEPS**

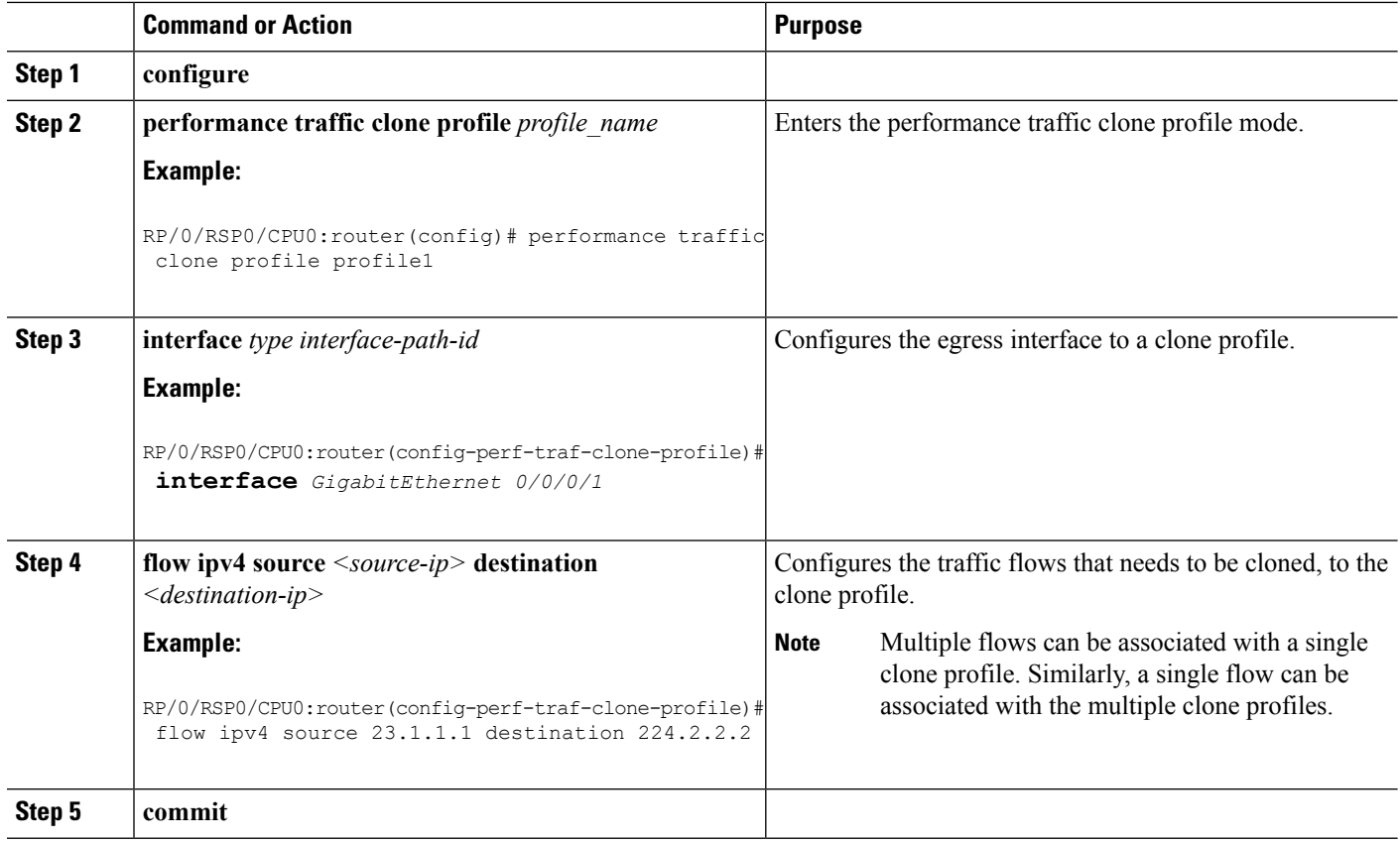

# <span id="page-27-0"></span>**Configuration Examples for Implementing Video Monitoring**

#### **Scenario-1**

An ethernet bundle interface has three physical members over which multicast video traffic is flowing at 300 pps for each flow.

Use video monitoring to monitor all the flows on this ethernet bundle, and raise a critical-level alarm, if the per-flow traffic load is over 10 % of expected rate. Raise an error-level alarm if the delay factor is greater than 4 ms. Report the collected statistics every 10 seconds. As long as the flow is active, keep the reported statistics for 10 minutes. Remove flow statistics if no packets are received for 30 seconds.

```
ipv4 access-list sample-acl
10 permit udp any any
!
class-map type traffic match-any sample-class
match access-group ipv4 sample-acl
end-class-map
!
policy-map type performance-traffic sample-policy
```
Ш

```
class type traffic sample-class
  monitor parameters
   interval duration 10
  history 60
  timeout 3
  !
  monitor metric ip-cbr
  rate layer3 packet 300 pps
  !
  react 100 mrv
   threshold type immediate
   threshold value gt 10.00
  action syslog
  alarm severity error
  alarm type discrete
  !
  react 101 delay-factor
  threshold type immediate
   threshold value gt 4.00
  action syslog
  alarm severity error
  alarm type discrete
  !
 !
 end-policy-map
!
interface Bundle-Ether10
ipv4 address 172.192.1.1 255.255.255.0
 service-policy type performance-traffic input sample-policy
!
interface TenGigE0/6/0/0
bundle id 10 mode on
!
interface TenGigE0/6/0/1
bundle id 10 mode on
!
interface TenGigE0/6/0/2
bundle id 10 mode on
!
```
### **Scenario-2**

A VLAN subinterface is carrying 100 video streams with a common multicast group address of 225.0.0.1 and varying UDP port numbers. The expected packet rate at IP layer is unknown, but the media bit rate is known to be 1052800 bps. The media payload is known to contain MPEG-2 encoded CBR flows and default packetization is used (that is, in one UDP payload, there are seven MPEG packets, where each packet is 188 bytes long).

Do not monitor over 100 flows. Do not timeout and delete any flow even if flow stops, but raise an error-level alarm if the percentage of the stopped flows is over 90 %.

```
ipv4 access-list sample-acl
10 permit udp any host 225.0.0.1
!
class-map type traffic match-any sample-class
match access-group ipv4 sample-acl
end-class-map
!
```

```
policy-map type performance-traffic sample-policy
class type traffic sample-class
 monitor parameters
   flows 100
!
 monitor metric ip-cbr
  rate media 1052800 bps
  !
 react 100 media-stop
  action syslog
   alarm severity error
   alarm type grouped percent 90
  !
end-policy-map
!
interface GigabitEthernet0/0/0/0
no shutdown
!
interface GigabitEthernet0/0/0/0.1
encapsulation dot1q 500
ipv4 address 172.192.1.1 255.255.255.0
service-policy type performance-traffic input sample-policy
!
```
Under **monitor metric ip-cbr**, these two lines need not be configured as they are defaults:

- media packet count in-layer3 7
- media packet size 188

However, if these parameters are different from default values, they need to be configured.

#### **Scenario-3**

A main interface has three groups of multicast streams where the first group has UDP destination port of 1000, the second group has 2000, and the third group has 3000 and 4000. These three groups of streams flow at 100 pps, 200 pps, and 300 pps respectively.

Limit the maximum number of flows in each group to 300 flows and raise the error-level alarm, when they reach 90 % of the provisioned flow capacity.

```
ipv4 access-list sample-acl-1
10 permit udp any any eq 1000
!
ipv4 access-list sample-acl-2
10 permit udp any any eq 2000
!
ipv4 access-list sample-acl-3
10 permit udp any any eq 3000
20 permit udp any any eq 4000
!
class-map type traffic match-any sample-class-1
match access-group ipv4 sample-acl-1
end-class-map
!
class-map type traffic match-any sample-class-2
match access-group ipv4 sample-acl-2
end-class-map
```

```
!
class-map type traffic match-any sample-class-3
match access-group ipv4 sample-acl-3
end-class-map
!
policy-map type performance-traffic sample-policy
class type traffic sample-class-1
 monitor parameters
   interval duration 10
  history 60
   timeout 3
  flows 300
  !
 monitor metric ip-cbr
  rate layer3 packet 100 pps
  !
 react 100 flow-count
  threshold type immediate
  threshold value gt 270
  action syslog
  alarm severity error
  !
class type traffic sample-class-2
 monitor parameters
  interval duration 10
  history 60
  timeout 3
   flows 300
  !
 monitor metric ip-cbr
  rate layer3 packet 200 pps
  !
 react 100 flow-count
  threshold type immediate
  threshold value gt 270
  action syslog
  alarm severity error
  !
class type traffic sample-class-1
 monitor parameters
  interval duration 10
  history 60
  timeout 3
   flows 300
  !
 monitor metric ip-cbr
  rate layer3 packet 300 pps
 !
 react 100 flow-count
   threshold type immediate
  threshold value gt 270
  action syslog
   alarm severity error
  !
 !
 end-policy-map
!
interface GigabitEthernet0/0/0/0
ipv4 address 172.192.1.1 255.255.255.0
service-policy type performance-traffic input sample-policy
!
```
#### **Scenario-4**

A 10GE main interface receives six high definition (HD) video streams from the digital contents manager (DCM), directly connected to six HD cameras in a sports stadium. Each HD video stream is uncompressed and its bandwidth is as high as 1.611 Gbps at layer 2, which is equivalent to 140625 pps. These six streams are received with multicast groups of 225.0.0.1 through 225.0.0.6, and the UDP port number is 5000.

Raise a critical-level alarm when the delay factor of any flow is above 2 ms, or media loss ratio is above 5 %. Use 10s interval and keep maximum history. Do not monitor more than 6 flows on this interface. Do not time out inactive flows.

#### **Example**

```
ipv4 access-list sample-acl
10 permit udp any eq 5000 225.0.0.0/24 eq 5000
!
class-map type traffic match-any sample-class
match access-group ipv4 sample-acl
end-class-map
!
policy-map type performance-traffic sample-policy
class type traffic sample-class
 monitor parameters
  interval duration 10
  history 60
  flows 6
  !
 monitor metric ip-cbr
  rate layer3 packet 140625 pps
  !
 react 100 mrv
  threshold type immediate
   threshold value gt 5.00
   action syslog
  alarm severity critical
  alarm type discrete
  !
  react 200 delay-factor
   threshold type immediate
  threshold value gt 2.00
   action syslog
  alarm severity critical
  alarm type discrete
  !
end-policy-map
!
interface TenGigE0/2/0/0
ipv4 address 172.192.1.1 255.255.255.0
service-policy type performance-traffic input sample-policy
!
```
## **Scenario-5**

An ethernet interface is configured on a Cisco ASR 9000 Series Routers over which multicast video traffic is flowing. Use video monitoring to monitor the performance of all video flows on this ethernet interface. Use the video monitoring trap and clone feature to trap these flow packets and clone (or duplicate) them to a specified egress interface.

Configure a trap and clone profile containing flows that are to be cloned to the specified egress interface. Add a description to the profile.

### **Example**

```
Performance traffic clone profile profile1
  Description video flows monitored by vidmon
   Interface GigE 0/1/1/1
   flow ipv4 source 23.1.1.1 destination 231.2.2.2
```
# **Scenario-6**

A 100GE main interface is receiving 5 high definition (HD) video streams of unicast traffic. Each HD video stream is uncompressed and its bit rate is 3 Gbps. It is known that each stream is CBR flow and has packet rate of 284954 pps. The source of these streams is known as 192.1.1.2 and destinations are from 10.1.1.1 through 10.1.1.5. UDP port 7700 is used for both source and destination.

Raise a critical-level alarm when the delay factor of any of the flow is above 5 ms or CBR flow rate drops over 10% of expected nominal rate. Use 30 s interval and keep 10 intervals as history.Since this port is known to receive additional low rate VoD flows in near future, allow maximum flow count as 4000. Monitor the streams destined to 10.1.1.0/24 subnet only. When quality degradation is detected, report the alarm to NMS system in addition to the syslog output.

```
ipv4 access-list sample-acl
10 permit udp 192.1.1.2/32 eq 7700 10.1.1.0/24 eq 7700
!
class-map type traffic match-any sample-class match access-group ipv4 sample-acl
end-class-map
!
policy-map type performance-traffic sample-policy class type traffic sample-class
 monitor parameters
   interval duration 30
   history 10
  flows 4000
  !
  monitor metric ip-cbr
  rate layer3 packet 284954 pps
  !
  react 100 mrv
  threshold type immediate
  threshold value lt 10.00
  action syslog
   action snmp
   alarm severity critical
  alarm type discrete
  !
  react 200 delay-factor
   threshold type immediate
   threshold value gt 5.00
   action syslog
   action snmp
   alarm severity critical
  alarm type discrete
  !
 end-policy-map
!
```

```
interface HundredGigE0/1/0/1
ipv4 address 172.192.1.1 255.255.255.0
service-policy type performance-traffic input sample-policy
!
```
### **Scenario-7**

Use video monitoring to monitor all the vidmon-rtp traffic.

## **Example**

```
ipv4 access-list uc
10 permit udp any 20.0.0.0/24
!
class-map type traffic match-any ucast
match access-group ipv4 uc
end-class-map
!
interface TenGigE0/2/0/10
 ipv4 address 10.0.0.1 255.255.255.0
 service-policy type performance input vidmon-rtp
load-interval 30
!
policy-map type performance-traffic vidmon-rtp
class type traffic ucast
 monitor parameters
  interval duration 10
  history 60
  timeout 2
  !
  monitor metric rtp
  clock-rate 96 48kHz
  clock-rate 97 27000kHz
  clock-rate 99 148500kHz
  clock-rate 100 148351.648kHz
  !
 !
 react 101 flow-count
  threshold type immediate
  threshold value gt 0
  action syslog
  alarm severity alert
  !
 react 102 media-stop
  action syslog
  alarm severity critical
   alarm type discrete
  !
 !
 end-policy-map
!
```
## **Scenario-8**

Use video monitoring to monitor all the vidmon-rtp-j2k traffic.

#### **Example**

```
policy-map type performance-traffic vidmon-rtp-j2k
class type traffic ucast
 monitor parameters
  interval duration 10
  history 60
  timeout 2
 !
 monitor metric rtp-j2k
 !
 end-policy-map
!
```
### **Scenario-9**

Use video monitoring to monitor all the mdi mpeg traffic.

## **Example**

```
policy-map type performance-traffic ipcbr-mdi
class type traffic ucast
 monitor parameters
  interval duration 10
  history 60
  timeout 2
  !
 monitor metric mdi mpeg
  filter packet-rate 22 pps
  !
 !
 end-policy-map
!
```
# **Scenario-10**

Use video monitoring to monitor all the mdi mpeg rtp traffic.

```
policy-map type performance-traffic rtp-mdi
class type traffic ucast
 monitor parameters
  interval duration 10
  history 60
  timeout 2
  !
 monitor metric mdi mpeg rtp
 !
 !
 end-policy-map
!
```
# <span id="page-35-0"></span>**Additional References**

# **Related Documents**

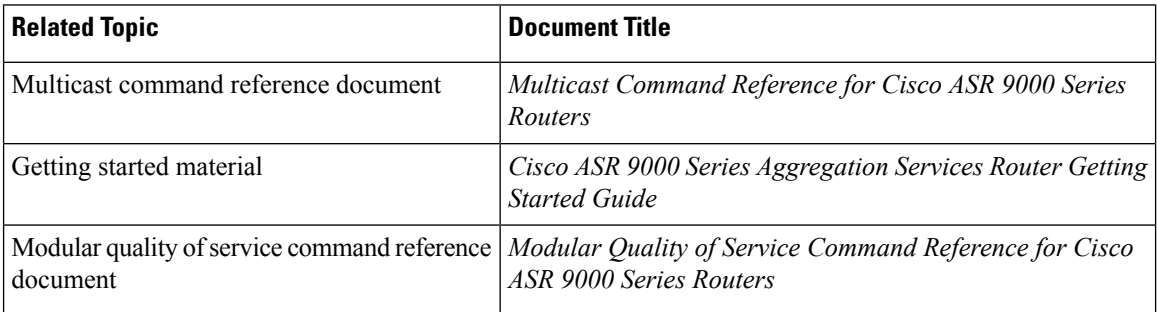

# **MIBs**

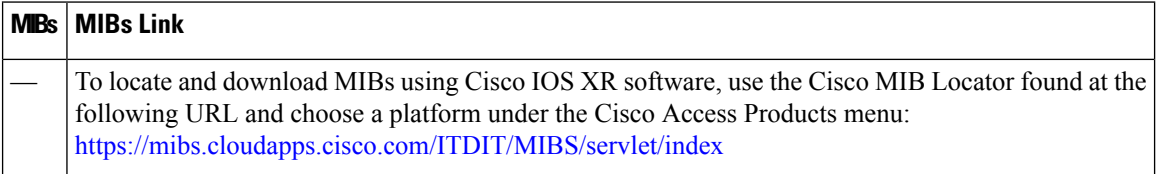

# **RFCs**

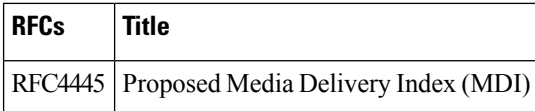

# **Technical Assistance**

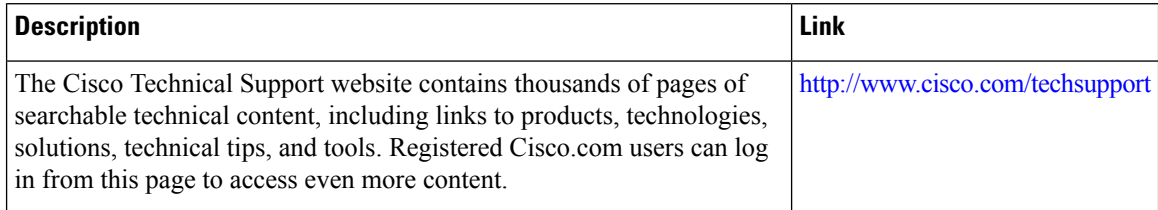